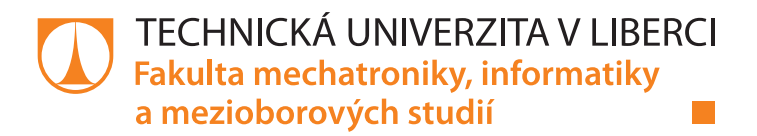

# **Řídící modul robotického stavebnicového systému Roborobo**

# **Bakalářská práce**

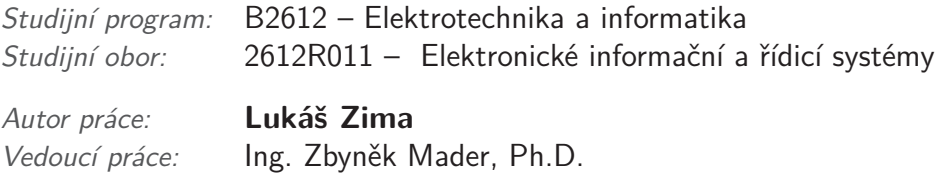

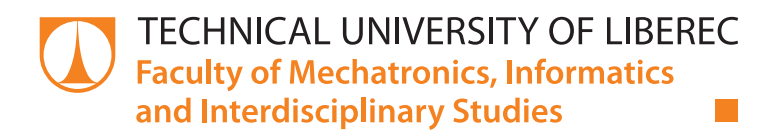

# **Roborobo robotic modular system control module**

# **Bachelor thesis**

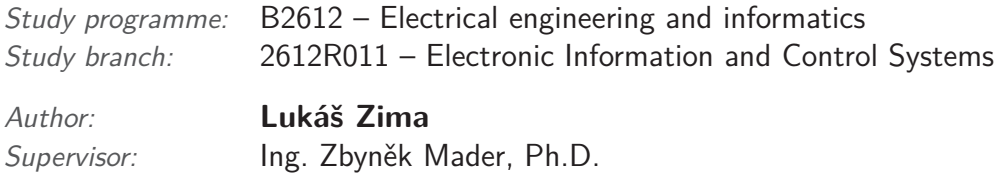

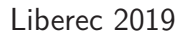

## Zadání bakalářské práce

# **Řídící modul robotického stavebnicového systému Roborobo**

*Jméno a příjmení:* **Lukáš Zima** *Osobní číslo:* M16000096 *Akademický rok:* **2018/2019**

*Studijní program:* B2612 Elektrotechnika a informatika *Studijní obor:* Elektronické informační a řídicí systémy *Zadávající katedra:* Ústav informačních technologií a elektroniky

#### **Zásady pro vypracování:**

- 1. Seznamte se s originálním modulem výukového systému RoboRobo a s jeho praktickým využitím.
- 2. Navrhněte novou řídící jednotku jako náhradu stávajícího modulu s nadefinovanými součástkami (mikrořadič řady PIC18, OLED displej, RF modul pro bezdrátovou komunikaci).
- 3. Návrh realizujte do podoby funkčního vzorku včetně návrhu desky s plošnými spoji (v návrhovém prostředí Eagle) rozměrově kompatibilního se stávající jednotkou a periferním vybavením systému.
- 4. Mikrořadič naprogramujte tak, aby vykonával funkce stávajících předem známých výukových lekcí ve dvou režimech. Režim administrátora bude schopen vybrat určitou výukovou lekci, nastavit ji i spustit. V uživatelském režimu bude možné nastavenou výukovou lekci pouze spustit.

*Rozsah pracovní zprávy:* cca 30-40 stran *Forma zpracování práce:* tištěná/elektronická

*Rozsah grafických prací:* Dle potřeby dokumentace

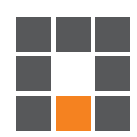

#### **Seznam odborné literatury:**

- [1] HEROUT, Pavel. Učebnice jazyka C. 3. upr. vyd. České Budějovice: Kopp, 1994, 269 s. ISBN 8085828219
- [2] MATOUŠEK, David. C pro mikrokontroléry PIC: práce s PIC18F452 a PIC18F1220 v jazyce C. 1. vyd. Praha: BEN – technická literatura, 2011, 367 s. ?C & praxe. ISBN 978-80-7300-413-2
- [3] Ville Kaajakari, Practical MEMS: Design of microsystems, accelerometers, gyroscopes, RF MEMS, optical MEMS, and microfluidic systems, 2009, ISBN-10: 0982299109

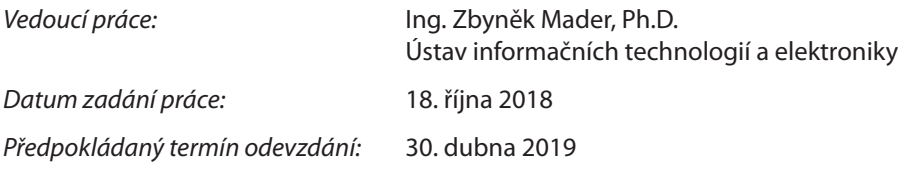

L. S.

prof. Ing. Zdeněk Plíva, Ph.D. děkan

prof. Ing. Ondřej Novák, CSc. vedoucí ústavu

V Liberci 18. října 2018

## **Prohlášení**

Byl jsem seznámen s tím, že na mou bakalářskou práci se plně vztahuje zákon č. 121/2000 Sb., o právu autorském, zejména § 60 – školní dílo.

Beru na vědomí, že Technická univerzita v Liberci (TUL) nezasahuje do mých autorských práv užitím mé bakalářské práce pro vnitřní potřebu TUL.

Užiji-li bakalářskou práci nebo poskytnu-li licenci k jejímu využití, jsem si vědom povinnosti informovat o této skutečnosti TUL; v tomto případě má TUL právo ode mne požadovat úhradu nákladů, které vynaložila na vytvoření díla, až do jejich skutečné výše.

Bakalářskou práci jsem vypracoval samostatně s použitím uvedené literatury a na základě konzultací s vedoucím mé bakalářské práce a konzultantem.

Současně čestně prohlašuji, že texty tištěné verze práce a elektronické verze práce vložené do IS STAG se shodují.

22. 4. 2019 Lukáš Zima

## **Abstrakt**

Tato bakalářská práce je zaměřena na stavebnici ROBOROBO RoboKids. První část této práce se zabývá seznámením s touto stavebnicí, výhodami a nevýhodami a popisem stávajících funkcí a částí této stavebnice. Druhá část této práce se zabývá návrhem nové řídící jednotky, ve které jsou vyřešeny nevýhody původní jednotky. Během návrhu nové řídící jednotky řízené mikropočítačem řady PIC18 došlo k přidání OLED displeje a modulu bezdrátové komunikace. Dále se tato bakalářská práce zaměřuje na návrh desky plošných spojů rozměrově kompatibilní s původní jednotkou. V předposlední části se zabývám návrhem nového uživatelského prostředí. V závěru této práce je pojednáváno o dosažených výsledcích.

**Klíčová slova:** ROBOROBO, RoboKids, OLED, PIC, EAGLE, řídící jednotka

### **Abstract**

This bachelor thesis is focused on ROBOROBO RoboKids kit. The first part of this thesis deals with a familiarization with this kit, advantages and disadvantages and a description of current functions and parts of this kit. The second part of this thesis deals with the design of a new control unit, in which the disadvantages of the original unit are solved. During the designing of new PIC18 controlled control unit were added these components: OLED display and wireless communication module. Furthermore, this thesis focuses on the design of printed circuit boards dimensionally compatible with the original unit. The second part from the end deals with the design of a new user environment. Last but not least, the thesis results are discussed.

**Keywords:** ROBOROBO, RoboKids, OLED, PIC, EAGLE, control unit

## **Poděkování**

Rád bych zde poděkoval Ing. Zbyňku Maderovi, Ph.D. za vedení mé bakalářské práce a za konzultace ohledně mé práce. Zároveň bych mu rád poděkoval za to, že mi umožnil vést kroužek robotiky.

# <span id="page-7-0"></span>**Obsah**

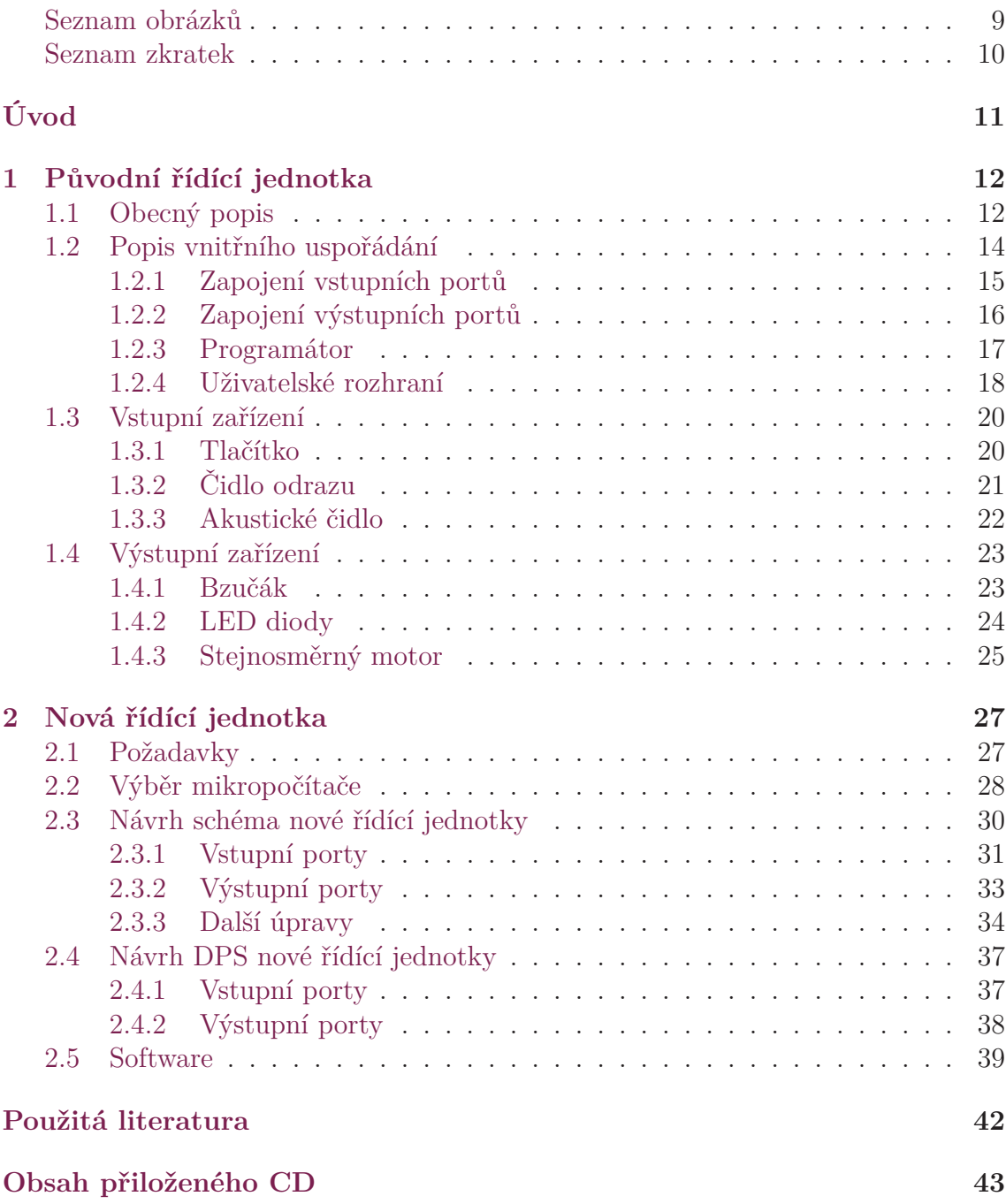

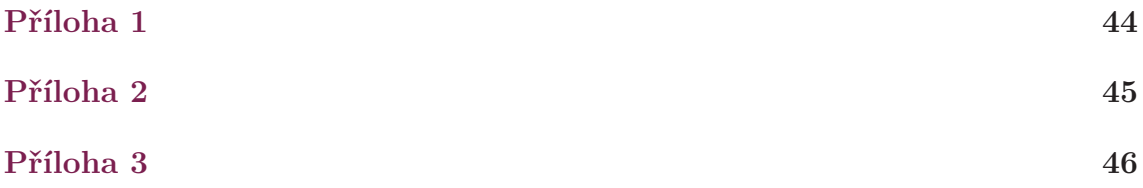

# <span id="page-9-0"></span>**Seznam obrázků**

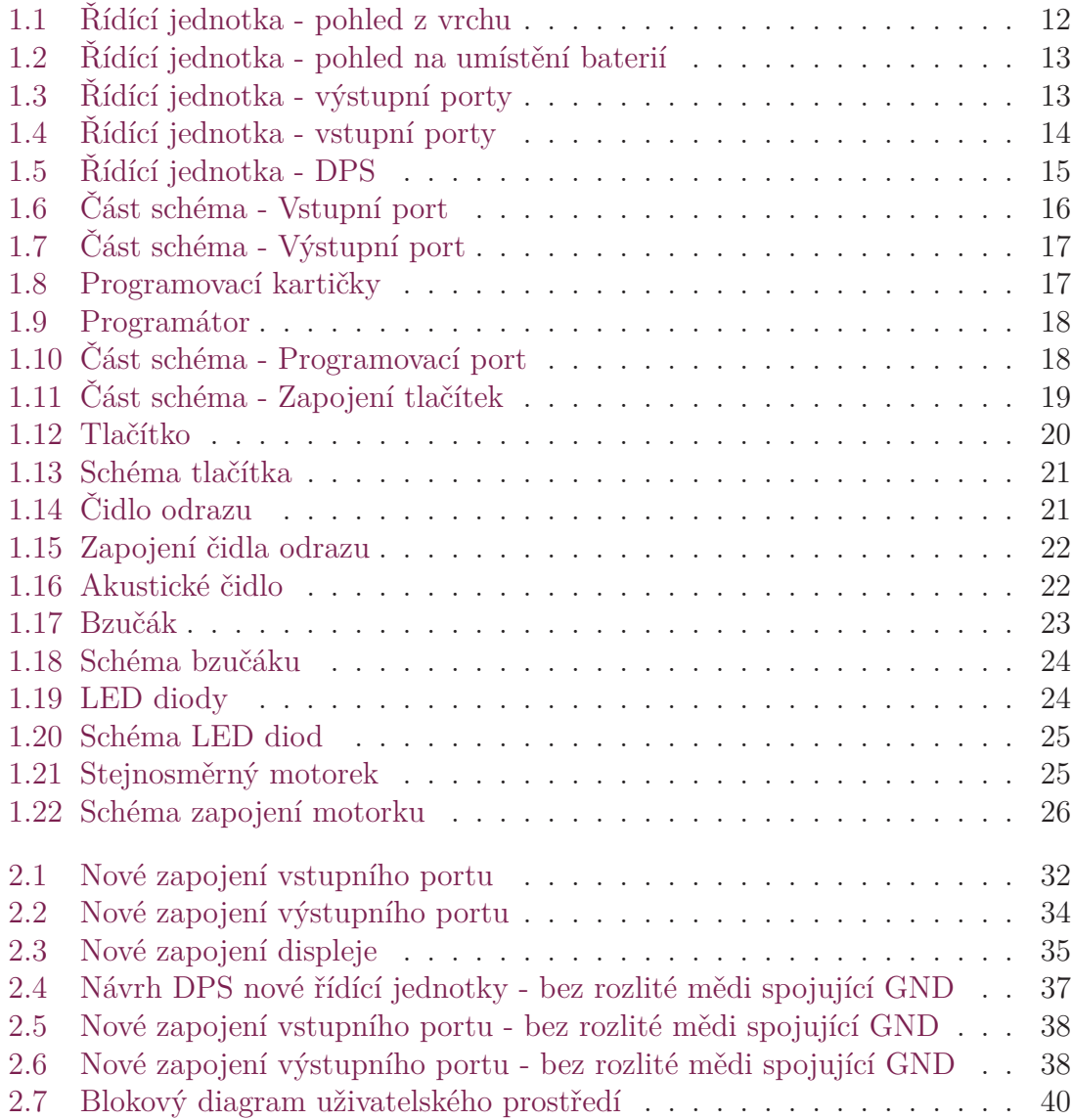

## **Seznam zkratek**

- **OLED** Typ LED diod, kde se jako elektroluminiscenční látka využívají organické materiály. (anglicky Organic light-emitting diode)
- **GND** Uzemění (anglicky Ground)
- **PWM** Pulsně šířková modulace (anglicky Pulse-Width Modulation)
- **LED** Dioda emitující světlo (anglicky Light-Emitting Diode)
- **R/D** Čtení/Stažení (anglicky Read/Download)
- **DPS** Deska plošných spojů
- **SMD** Součástka pro povrchovou montáž plošných spojů. (anglicky Surface Mount Device)
- **A/D** Analogově-digitální
- **IR** Infračervené záření (anglicky infrared)

# <span id="page-11-0"></span>**Úvod**

Stavebnice ROBOROBO RoboKids od korejské společnosti ROBOROBO slouží k seznámení žáků prvního stupně základní školy s problematikou robotiky. Výuka robotiky pomocí lego stavebnice ROBOROBO se skládá z několika předem připravených lekcí, jako jsou například: Robo štěně, Stopař, Krab a další. Během kterých si žák sám lego robota sestaví, naprogramuje a následně otestuje jeho funkci. Stavebnice se skládá z dílků kompatibilních se stavebnicí lego, ale oproti klasickému legu má navíc programovatelnou řídící jednotku, díky které se dá postavený robot rozpohybovat. Řídící jednotka je osazena konektory RJ12, které slouží jako vstupní a výstupní porty. Konkrétně má řídící jednotka čtyři výstupní porty, tři vstupní porty a jeden port sloužící k připojení programátoru. O napájení řídící jednotky a čidel se starají čtyři tužkové baterie (AA).

Za dobu používání stavebnice ROBOROBO RoboKids v rámci Dětské univerzity se přišlo na několik nedostatků této stavebnice, a dále vzhledem k nefunkčnosti několika řídících jednotek, programátorů, vedlo k potřebě inovace a modernizace této stavebnice. Jako hlavním předpokladem této modernizace bylo potřeba navrhnou rozměrově kompatibilní jednotku s krytem původní jednotky a zároveň kompatibilní s původními vstupními a výstupními porty. Během vedení kroužku robotiky na Dětské univerzitě jsem narazil na několik nedostatků, a to jsou následující.

Prvním důvodem je složitost programování, které předchází každému spuštění robota. Vlastně se nejedná o programovaní jako takové, ale o výběr lekce a módu pomocí programátoru. Programátor pracuje na principu čtečky čárkových kódů, která je připojena na programovací port řídící jednotky. Jednotka se tedy programuje projetím speciální papírové kartičky přes programátor, ve kterém se načte číslo programu a následně se toto číslo nahraje do řídící jednotky. Vzhledem k již opotřebeným programovacím kartičkám je uživatel donucen tento programovací rituál i několikrát opakovat. Po tomto procesu může teprve uživatel spustit program.

Druhý důvod je spojený s velkou spotřebou elektrické energie, což vede k rychlému vybíjení tužkových baterii. Tento problém je způsobený špatně navrženou napájecí částí řídící jednotky.

Jako třetí důvod bych viděl absenci zobrazení vybrané výukové lekce a chybějící zobrazení stavu nabití baterie.

Tyto důvody vedly k potřebě přidání grafického OLED displeje s novým uživatelským rozhraním. Díky této úpravě se výukové lekce budou moci navolit přímo v řídící jednotce a odpadne tím složité programování pomocí programátoru. Dále kvůli potřebě rozšíření výukových lekcí byl přidán RF modul sloužící pro bezdrátovou komunikaci.

# <span id="page-12-0"></span>**1 Původní řídící jednotka**

## <span id="page-12-1"></span>**1.1 Obecný popis**

Při pohledu na původní řídící jednotku nás zaujme její modrobílá krabička, která se skládá ze dvou částí, a to jsou spodní modrá část a vrchní průsvitná část, přes kterou prosvítá bílá DPS původní řídící jednotky. Pokud se podíváme na řídící jednotku shora, všimneme si kromě nápisu ROBOROBO také pěti tlačítek sloužících k ovládání jednotky. Největší a zároveň jediné červené tlačítko "power" nám slouží k zapínání a vypínání řídící jednotky. Další tlačítko na desce se nazývá "start" a slouží ke nejen ke spuštění, ale také i k vypnutí námi předem zvoleného programu. Vpravo od tlačítka "start" se nachází tlačítko "function", pomocí kterého můžeme otestovat výstupní porty, případně výstupní moduly. Na krabičce dále najdeme dvě tlačítka a to tlačítko "left" a tlačítko "right", které slouží jako pomocná tlačítka u funkce testování výstupů, nebo se dají využít v jednotlivých lekcích.

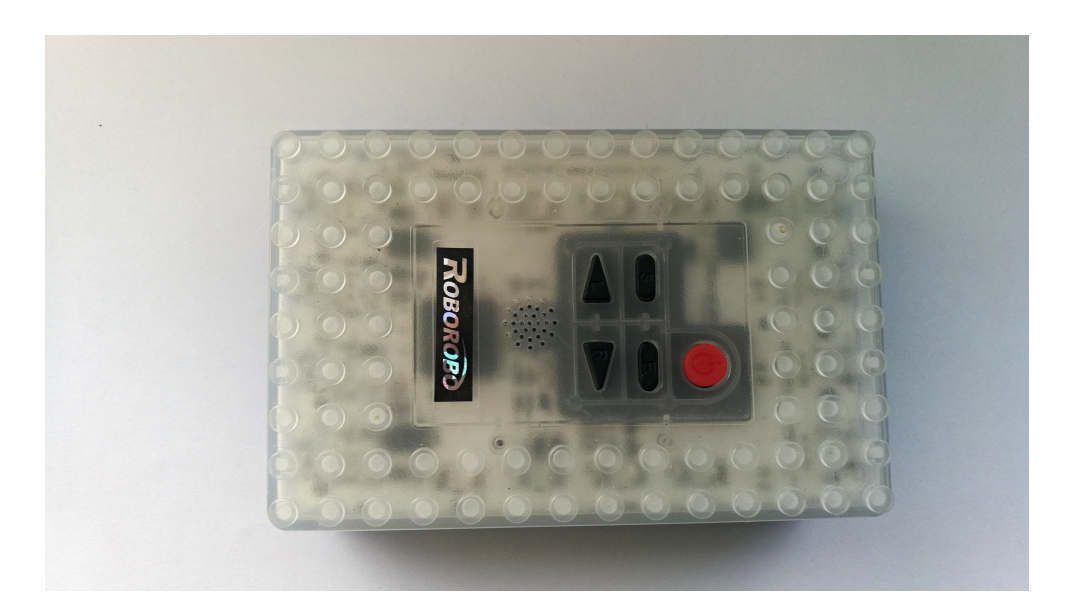

Obrázek 1.1: Řídící jednotka - pohled z vrchu

<span id="page-12-2"></span>Při pohledu na spodní část jednotky si všimneme krytu baterii. Pod krytem se nachází prostor k umístění čtyřech AA baterii. Tyto baterie o jmenovitém napětí

1.5 V jsou zapojeny sériově, z čehož vychází jmenovité napájecí napětí řídící jednotky 6 V.

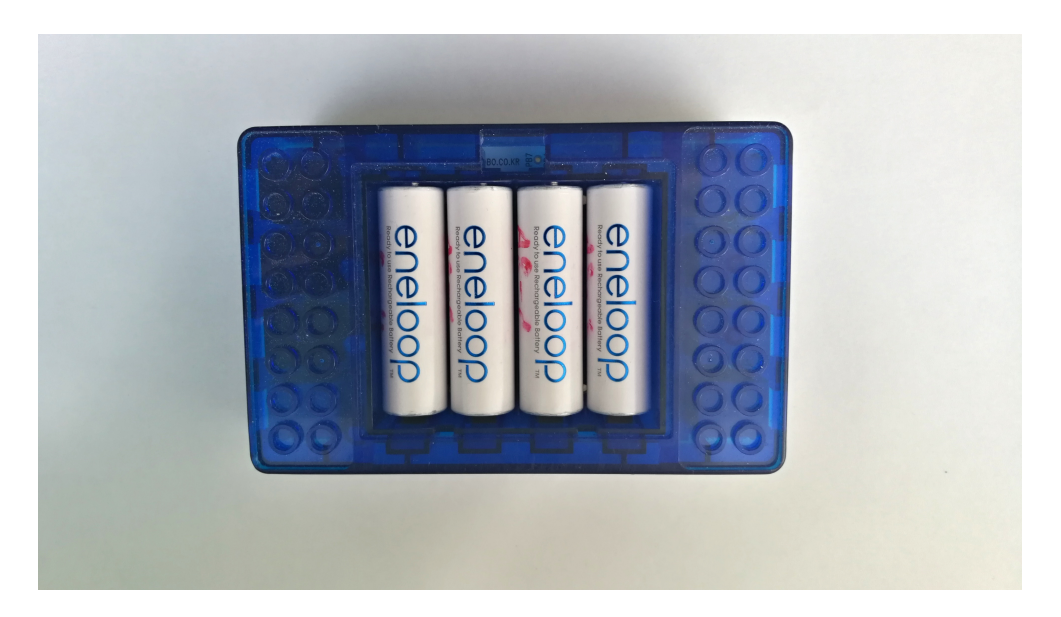

Obrázek 1.2: Řídící jednotka - pohled na umístění baterií

<span id="page-13-0"></span>Na celé přední straně původní řídící jednotky se nachází čtyři již zmiňované konektory RJ12 typu female šedé barvy. Tyto konektory na přední straně slouží jako výstupní porty a jsou označeny nápisy OUT1 – OUT4.

<span id="page-13-1"></span>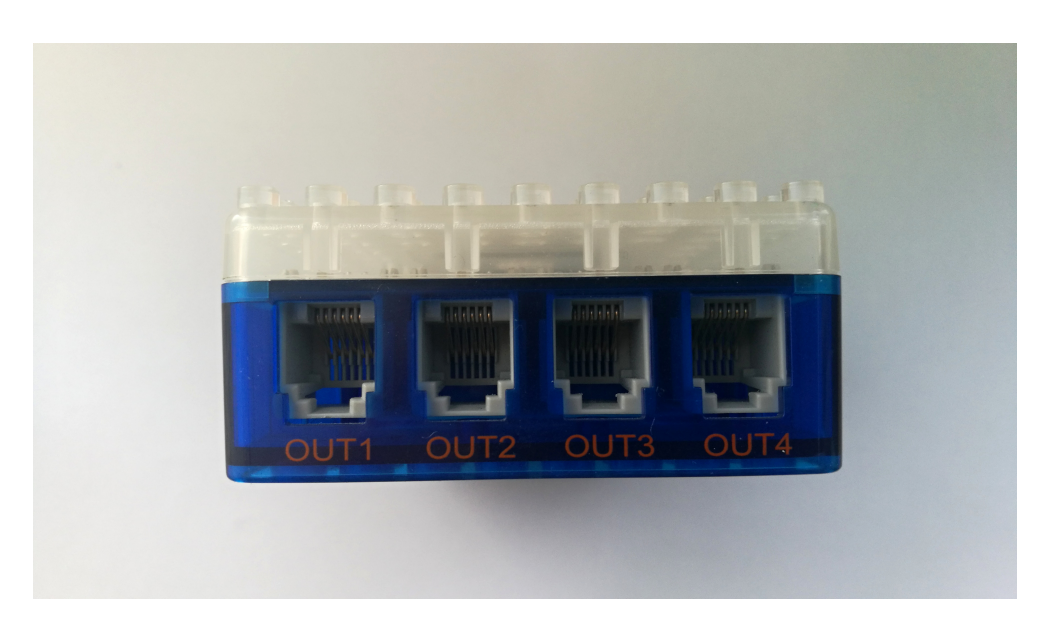

Obrázek 1.3: Řídící jednotka - výstupní porty

Zadní strana řídící jednotky je dost podobná té přední. Na rozdíl od konektorů na přední straně řídící jednotky, jsou využity tři černé RJ12 konektory jako vstupní porty a jeden šedý slouží k připojení programátoru. Vstupní porty jsou značeny nápisy IN1 – IN3 a zbylý programovací port je nazván R/W.

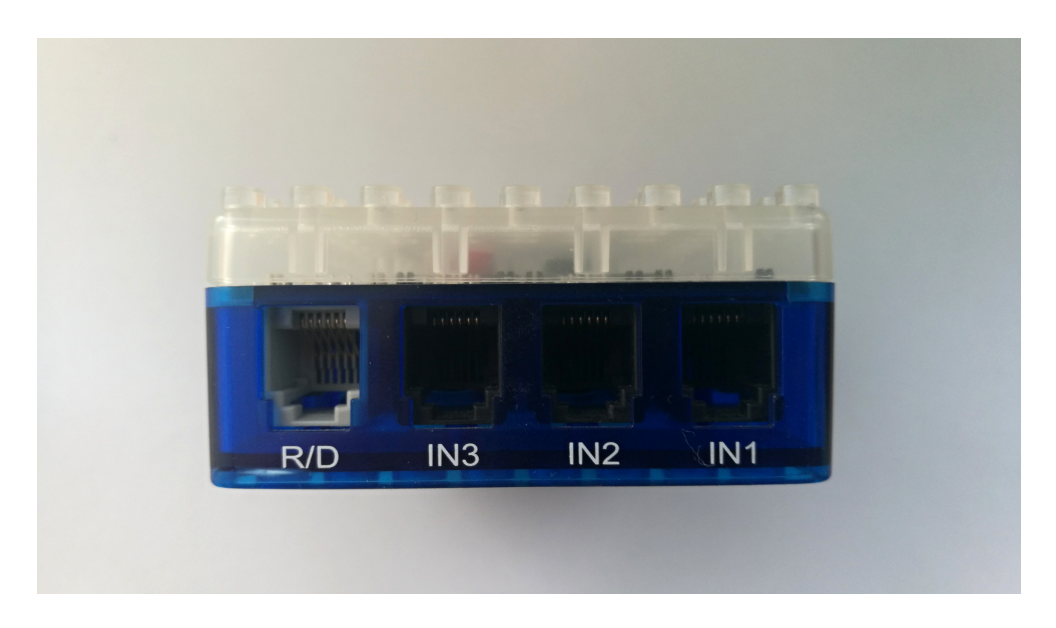

<span id="page-14-1"></span>Obrázek 1.4: Řídící jednotka - vstupní porty

Propojení řídící jednotky se vstupními a výstupními moduly se realizuje pomocí šesti-žilového kabelu osazeného na obou koncích konektorem RJ12 typu male. Pomocí tohoto kabelu je realizováno i připojení čtečky čárkových kódů (programátoru). Vzhledem k jednoduchosti propojení řídící jednotky se vstupními a výstupními moduly se jedná o modulární systém, u kterého je výhodná snadná vyměnitelnost vstupních a výstupních modulů. Mezi již zmiňované výstupní moduly patří: stejnosměrný motor, bzučák a LED diody. Mezi vstupní moduly se řadí: spínač, čidlo odrazu a akustické čidlo.

## <span id="page-14-0"></span>**1.2 Popis vnitřního uspořádání**

Již při pohledu přes vrchní průhledný kryt řídící jednotky se mám naskytne pohled na DPS, na které jsou umístěny všechny komponenty řídící jednotky. Po odšroubování vrchního krytu jednotky uvidíme vrchní stranu desky plošných spojů, na které se nachází srdce celé jednotky, a to je mikropočítač s názvem ATMEL ATMEGA64A, který se stará o správnou funkci řídící jednotky. Dále nás na vrchní straně desky zaujmou dva integrované obvody LB1836. Jedná se o H-můstky sloužící k ovládání stejnosměrných motorků. Na DPS dále uvidíme tyto SMD součástky: stabilizátor napětí na 5V, rezistory, kondenzátory, tranzistory a diody. Na spodní straně desky plošných spojů najdeme 8 konektorů RJ12 používaných u vstupně výstupních portů. Dále se zde nachází 4 elektrolytické kondenzátory a 8 kontaktů sloužících k připojení AA baterii.

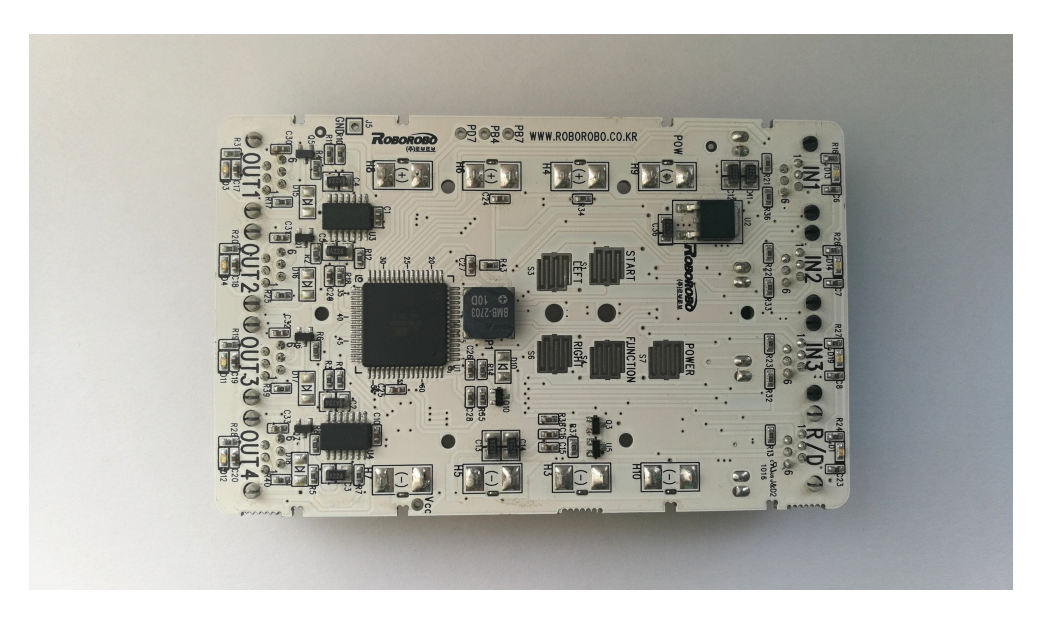

Obrázek 1.5: Řídící jednotka - DPS

#### <span id="page-15-1"></span><span id="page-15-0"></span>**1.2.1 Zapojení vstupních portů**

Na řídící jednotce se nachází celkem 3 vstupní porty. Jako vstupní port slouží konektor RJ12, který disponuje celkem šesti piny. Číslování pinů probíhá při pohledu na konektor zepředu a piny se číslují zleva doprava. Zapojení těchto pinů je následující:

Na první pin všech vstupních portů je připojeno napětí 5V z pomocného stabilizátoru. Pomocný stabilizátor se stará o napájí vstupních zařízení a také o napájení led diod umístěných pod konektory. Tato dioda slouží jako signalizace výstupu ze vstupních zařízení a signalizuje logickou hodnotu "HIGH". Led dioda je připojena na pin mikropočítače a je spouštěna logickou "0".

Druhý pin je použitý jako vstup mikropočítače, ve kterém se detekuje výstup ze vstupních modulů. Přesněji je druhý pin připojen na dva piny mikropočítače, jeden pin u mikropočítače slouží jako digitální vstup a druhý jako analogový vstup, který využívá A/D převodník.

Třetí pin slouží jen pro čidlo vzdálenosti. Je připojen na PWM výstup mikropočítače, kterým se spíná IR dioda u čidla odrazu.

Čtvrté piny všech vstupů jsou spojeny a propojeny s jedním pinem mikropočítače. Stejně jsou propojeny i všechny páté piny konektoru a taktéž jsou připojeny na jeden pin mikropočítače. Poslední šestý pin je zapojen na GND.

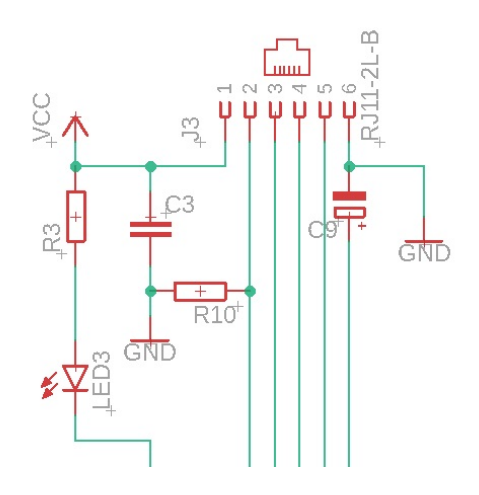

<span id="page-16-1"></span>Obrázek 1.6: Část schéma - Vstupní port

#### <span id="page-16-0"></span>**1.2.2 Zapojení výstupních portů**

Řídící jednotka disponuje celkem 4 výstupními konektory. U každého výstupního konektoru je umístěna LED dioda signalizující sepnutý výstup. Tato Led dioda je připojena obdobně na mikropočítač jako diody u vstupních portů, a proto také je spouštěna logickou "0". V režimu testu výstupních portů tato dioda signalizuje blikáním výběr portu a svícením aktivní výstup. Vzhledem k využití stejných konektorů u výstupu jako u vstupu je číslování pinů stejné a zapojení těchto pinů je:

Na první pin je přivedeno napětí 5 V ze stejného pomocného stabilizátoru jako u vstupů. Tento pin slouží k napájení především dvou výstupních zařízení, a to je blok s LED diodou a blok s bzučákem.

Přes druhý pin se pomocí NPN tranzistoru v režimu spínače připojuje GND. NPN tranzistor je spínán pomocí výstupního digitálního portu mikropočítače. Druhý pin podobně jako pin první slouží bloku s LED diodou a bloku s bzučákem, avšak na rozdíl od prvního pinu, na kterém je pevných 5 V, připojuje na tyto zařízení na GND.

Třetí pin je připojen přes rezistor na výstup mikropočítače. Vzhledem k tomu, že u této konfigurace stavebnice ho nevyužívá žádný výstupní prvek, nejsem si jistý, k čemu slouží. Čtvrtý a pátý pin jsou napojené na výstup z H-můstku. H-můstek nám umožňuje ovládání motorků, umí řídit rychlost, a dokonce i směr. K ovládání H-můstku využíváme jeho dva piny, které jsou přes rezistor zapojené na piny mikroprocesoru. Každý pin slouží na jeden směr otáčení a pomocí PWM signálu z mikropočítače se řídí rychlost. Na základní desce se nachází dva integrované obvody, každý disponuje dvěma H-můstky. Tudíž na každý výstupní konektor vychází jeden H-můstek. Bohužel jsem se nesetkal s lekcí, která by všechny čtyři H-můstky využila a pouze se mi je povedlo aktivovat v režimu testování výstupů.

Zbývající šestý pin výstupních konektorů je připojen na GND.

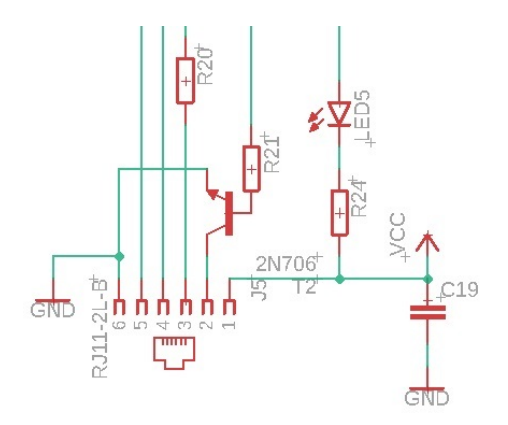

<span id="page-17-1"></span>Obrázek 1.7: Část schéma - Výstupní port

#### <span id="page-17-0"></span>**1.2.3 Programátor**

Programátor neboli čtečka čárkových kódů se připojuje na port sloužící k připojení čtečky R/W. Pomocí programátoru a kartiček obsahujících kód příslušné lekce se programuje řídící jednotka, vlastně se nejedná o programování jako takové, ale spíš o nahrání kódu lekce do řídící jednotky a následného spuštění příslušného programu.

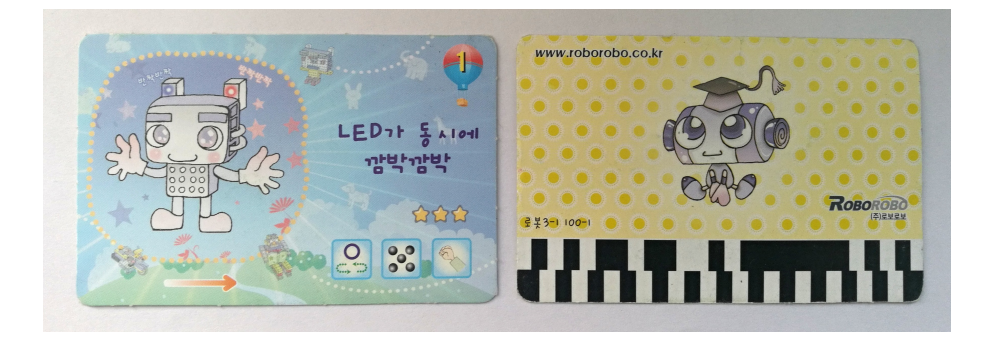

Obrázek 1.8: Programovací kartičky

<span id="page-17-2"></span>Na programátoru se nachází celkem tři tlačítka a to: "start", "reset" a "download". Dále programátor disponuje dvěma sedmi segmentovými displeji, na kterých se po projetí kartičkou zobrazuje dekódované číslo lekce. Kartičkou se projíždí ve drážce v krytu programátoru po směru zobrazeném na kartičce. Na načítání kartičky se využívá čidlo odrazu, které reaguje na změnu odrazu u černé a bílé barvy.

Programátor se připojuje k řídící jednotce pomocí šesti pinového kabelu zakončeného konektory RJ12 male. První pin je připojen na napětí z 5 V stabilizátoru, stejně jako tomu je u vstupních a výstupních pinů. GND je připojeno obdobně, jako u výstupních konektorů na šestý pin.

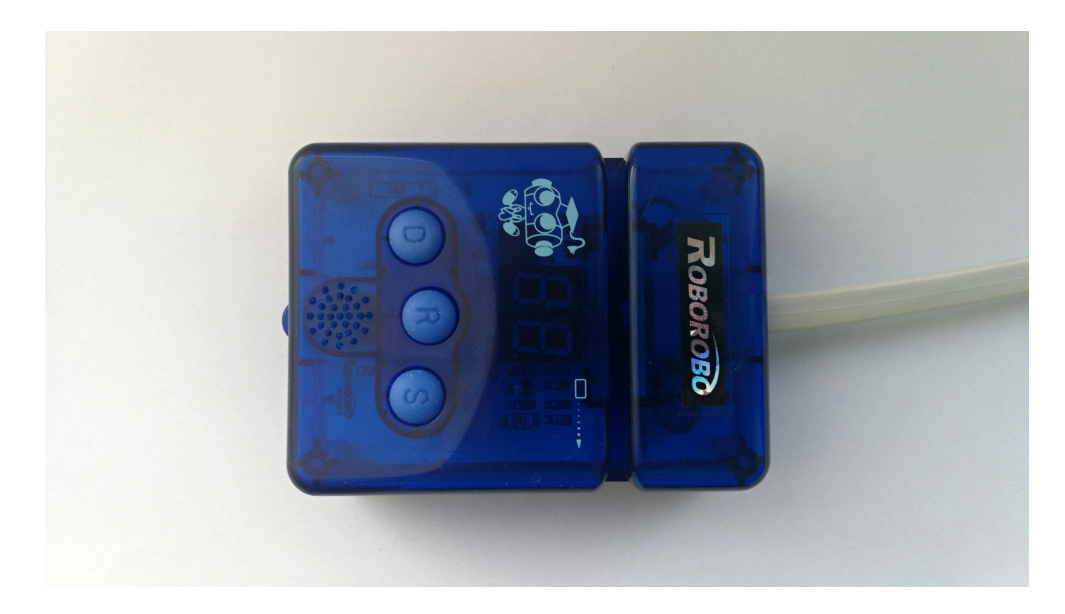

Obrázek 1.9: Programátor

Přes druhý pin je propojeno tlačítko "reset" přes rezistor na pin RESET na mikropočítači. Třetí, čtvrtý a pátý pin rozhraní jsou zvlášť připojeny na piny mikropočítače a slouží ke komunikaci mezi programátorem a řídící jednotkou. U konektoru R/W je opět umístěna SMD LED dioda sloužící k indikaci zapnutí řídící jednotky

<span id="page-18-1"></span>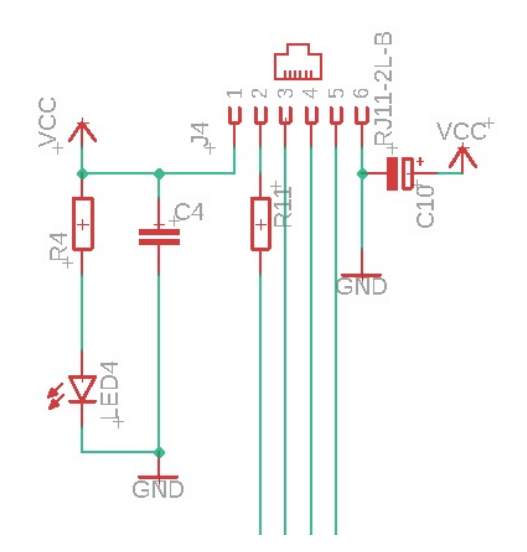

<span id="page-18-2"></span>Obrázek 1.10: Část schéma - Programovací port

#### <span id="page-18-0"></span>**1.2.4 Uživatelské rozhraní**

Jako vstupní uživatelské rozhraní slouží u původní řídící jednotky tlačítka a jako výstupní nám slouží diody umístěné u konektorů. Pomocí těchto tlačítek můžeme ovládat řídící jednotku. K ovládání řídicí jednotky máme k dispozici celkem pět tlačítek, které mají předem určenou funkci.

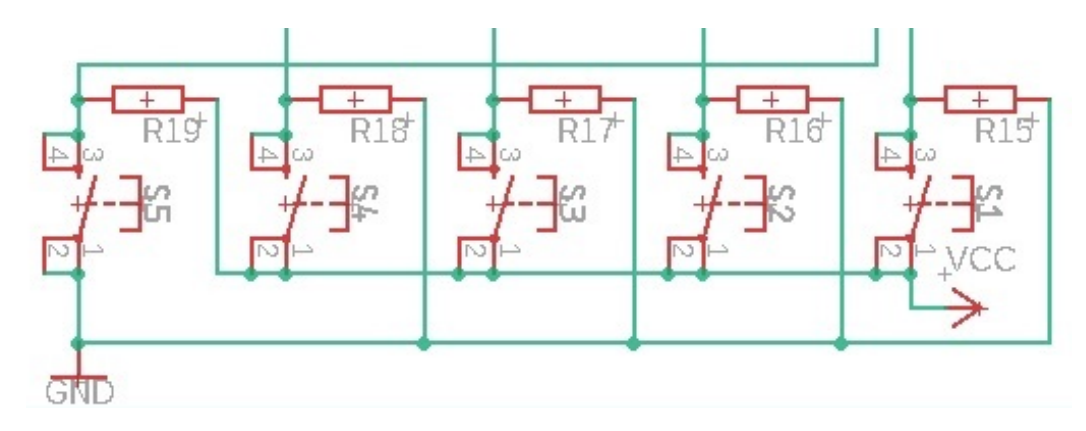

<span id="page-19-0"></span>Obrázek 1.11: Část schéma - Zapojení tlačítek

Tlačítko "power" na řídící jednotce slouží k zapnutí nebo vypnutí řídící jednotky. Ve skutečnosti toto tlačítko řídící jednotku nevypíná/nezapíná, ale pouze přepíná do režimu spánku. Do režimu spánku se dostaneme podržením tlačítka "power" asi na 5 vteřin. Režim spánku znamená režim se sníženou spotřebou. Při přechodu řídící jednotky do režimu spánku dojde k uspání mikroprocesoru, to je řešeno pomocí programu v mikroprocesoru, čímž v mikroprocesoru dojde k omezení taktu a k deaktivaci většiny jeho periferii. Bohužel v původním zapojení je špatně řeřený obvod, který odpojuje vstupy/výstupy od napájení. Toto řešení způsobuje poměrně velkou spotřebu v režimu spánku a uspaný procesor už toho moc nezachrání. Pokud je jednotka v režimu spánku, můžeme ji probudit opětovným stiskem tlačítka "power". Tlačítko "power" je jako jediné mezi pinem mikropočítače a GND, k pinu mikropočítače je ještě pomocí pull-up rezistoru přiveden kladný potenciál, aby se zamezilo zakázanému stavu na vstupu mikropočítače. Při stisku tlačítka dojde ke změně kladného potenciálu na záporný a tuto změnu mikropočítač zaznamená a vyhodnotí.

Tlačítko "Start" je využívané ke spuštění a zastavení předem vybraného programu. Další funkce tohoto tlačítka je v testovacím režimu, kde se pomocí něj mohou aktivovat předem vybrané výstupní porty. Toto tlačítko je oproti tlačítku "power" zapojeno opačně. Tlačítko při stisku přivádí napájecí napětí 5 v z pomocného stabilizátoru na pin mikropočítače, na tento pin je dále připojen pull-up rezistor připojený k GND. Vzhledem k zapojení tlačítka na pomocný stabilizátor toto tlačítko v režimu spánku nefunguje.

Tlačítko "Function" slouží k přepínání mezi testovacím režimem a normálním režimem. V testovacím režimu můžeme otestovat funkčnost vstupních případně výstupních zařízení i portů. V normálním režimu můžeme pouze spustit navolený program. Zapojení tohoto tlačítka je stejné jako zapojení tlačítka "start".

Zbývající dvě tlačítka se nazývají "Left" a "Right", jedná se o pomocná tlačítka. V testovacím režimu se využívají v výběru výstupního konektoru, vybraný konektor je signalizovaný blikající LED diodou. V normálním režimu jsou tyto tlačítka využita až ve složitějších lekcích a v praxi to vypadá tak, že jsou použita minimálně. Zapojení těchto tlačítek je stejné jako u tlačítka "Start" a proto v režimu spánku jsou deaktivovány.

## <span id="page-20-0"></span>**1.3 Vstupní zařízení**

Stavebnice obsahuje celkem tři vstupní zařízení, a to: tlačítko, akustické čidlo a čidlo odrazu. Tyto vstupní zařízení můžeme k řídící jednotce připojit pomocí telefonního kabelu. Tento kabel má v sobě celkem 6 žil a je zakončen konektory RJ12 typu male. K stavebnici jsou tyto kabely dodávány v délkách 45cm a 20cm. Každé čidlo ať už vstupní nebo výstupní je umístěné v plastovém pouzdru plně kompatibilním s Dánskou stavebnicí Lego. U všech čidel je zachována stejná šířka i stejná výška, avšak délka se mění. Šířka čidla odpovídá kostce z Lega 2X4 a výška čidel odpovídá dvěma těmto kostkám nad sebou. Každé čidlo má ze zadní strany umístěný konektor RJ12 typu female. Jedná o stejný typ konektoru jako na řídící jednotce. Ze přední strany se nachází vstupy/výstupy jednotlivých čidel.

### <span id="page-20-1"></span>**1.3.1 Tlačítko**

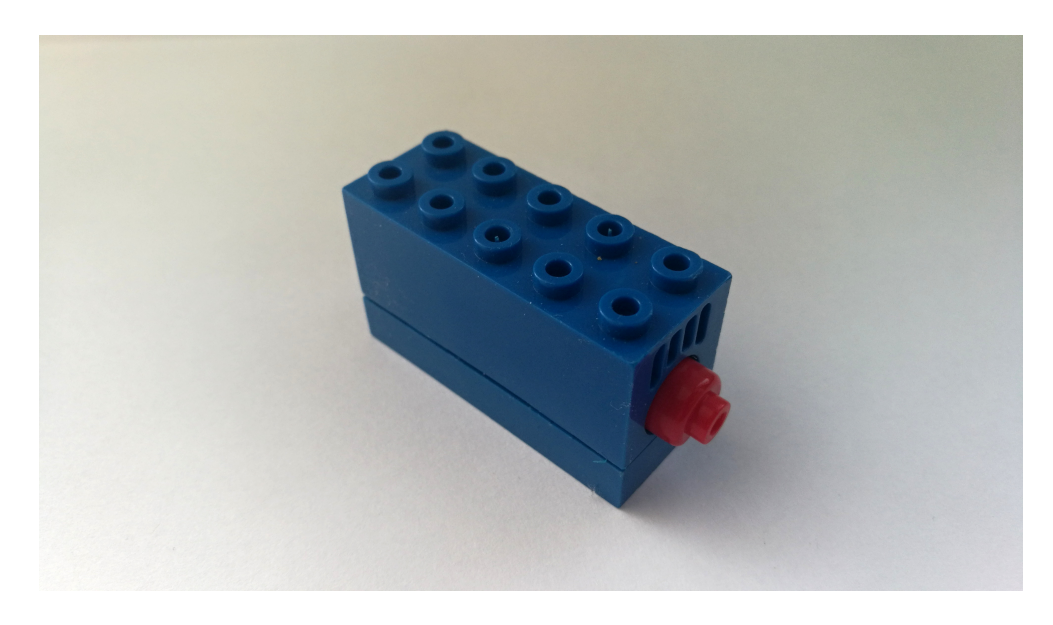

Obrázek 1.12: Tlačítko

<span id="page-20-2"></span>Jako nejjednodušší vstupní zařízení je tlačítko. Tlačítko při stisku propojí první dva kontakty na konektoru RJ12. Tímto propojením dojde k přivedení napájecího napětí z prvního pinu na druhý pin, který vede na vstupní pin mikropočítače, ve kterém se analyzuje logická hodnota vstupu.

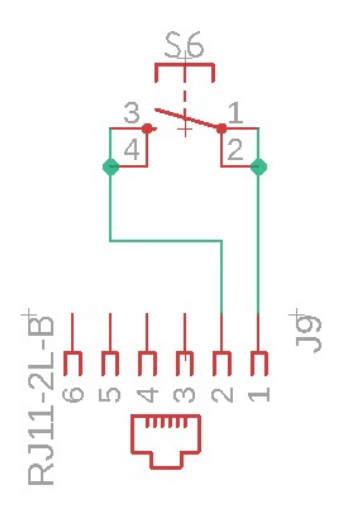

<span id="page-21-1"></span>Obrázek 1.13: Schéma tlačítka

### <span id="page-21-0"></span>**1.3.2 Čidlo odrazu**

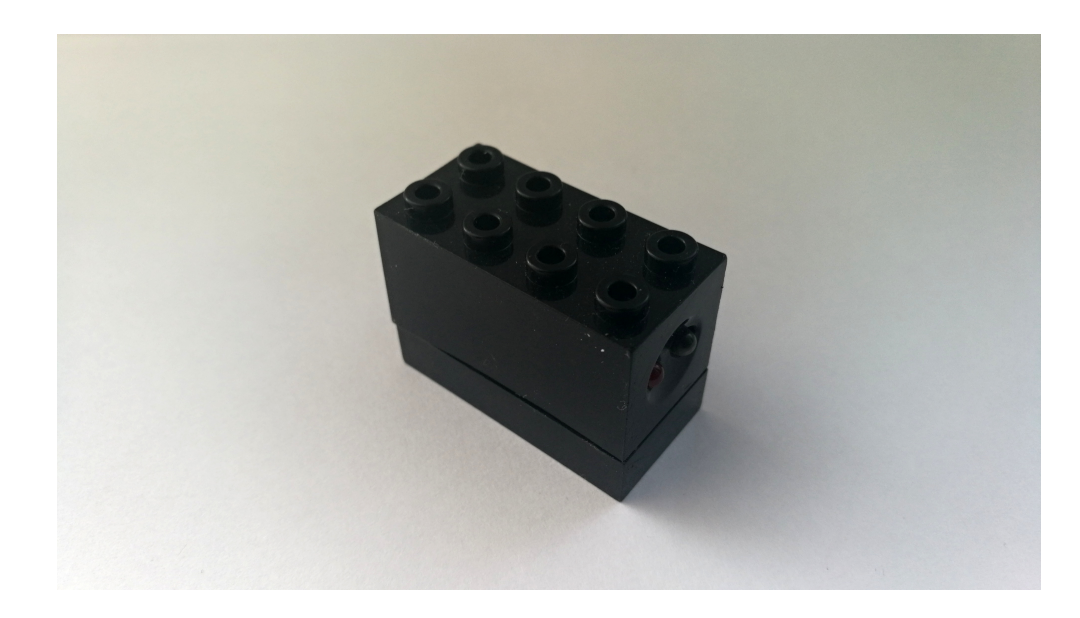

Obrázek 1.14: Čidlo odrazu

<span id="page-21-2"></span>U tohoto čidla jsou k detekci vzdálenosti použity dva prvky, a to: IR LED dioda a fototranzistor. Led dioda je spínána tranzistorem, který je buzen přes třetí pin konektoru mikropočítačem. Tranzistor je buzen PWM signálem, což způsobuje blikání led diody. Pokud dojde k odrazu světla z led diody, zachytí ho fototranzistor. Fototranzistor se při dopadu světla otevře a začne nabíjet kondenzátor, pomocí kterého se přivede napětí na druhý pin konektoru, který vede do mikropočítače. K vybíjení tohoto kondenzátoru se zde stará rezistor R2. Aby se zamezilo zmatení fototranzistoru okolním světlem, využívá se k tomu blikání LED diody. Po každém sepnutí LED diody se detekuje doba, během které má paprsek čas se odrazit a sepnout fototranzistor. Dále je zmatení fototranzistoru částečně zabráněno reakcí fototranzistoru pouze na IR záření.

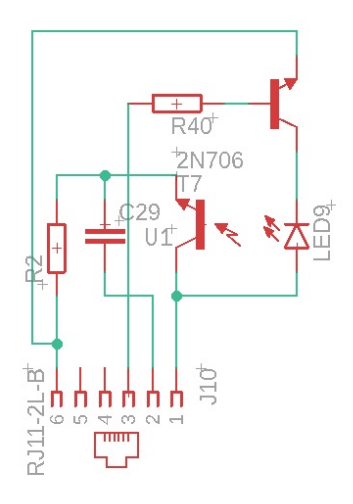

<span id="page-22-1"></span>Obrázek 1.15: Zapojení čidla odrazu

#### <span id="page-22-0"></span>**1.3.3 Akustické čidlo**

<span id="page-22-2"></span>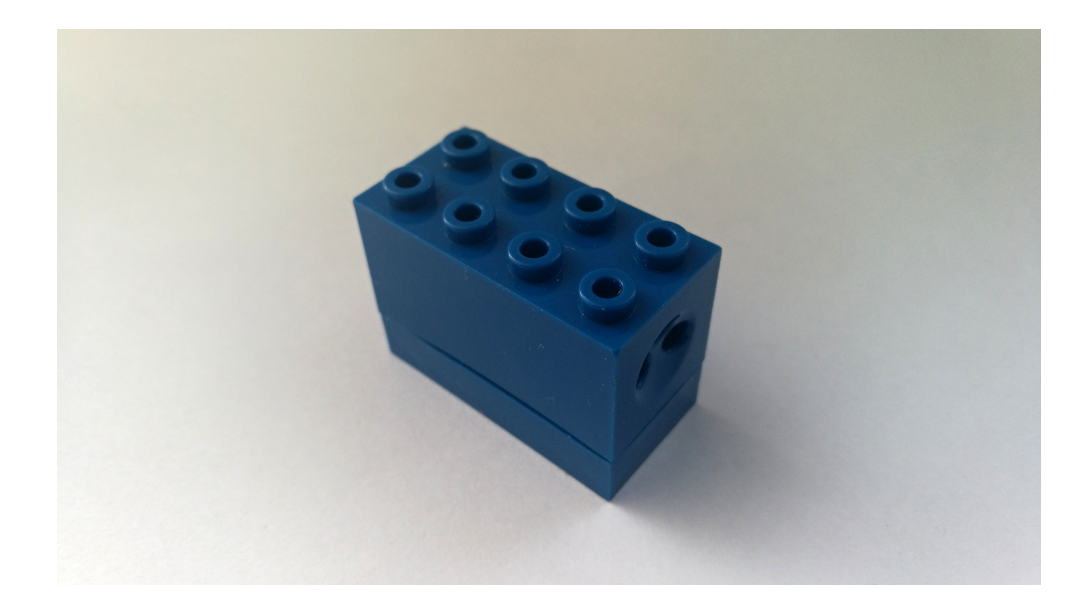

Obrázek 1.16: Akustické čidlo

Toto čidlo slouží k detekování akustického vlnění. Součástka používaná k detekci akustického vlnění je mikrofon. Výstup mikrofonu je připojen na vstup integrovaného obvodu uvnitř čidla. Při dostatečné intenzitě akustického vlnění dojde k propojení prvního a druhého pinu na konektoru. Výstup tohoto čidla je detekován obdobně jako u tlačítka.

# <span id="page-23-0"></span>**1.4 Výstupní zařízení**

Stavebnice obsahuje celkem tři výstupní zařízení, a to jsou: Led diody, bzučák a stejnosměrný motorek. Výstupní zařízení mají podobnou konstrukci, jako zařízení vstupní. Tedy až na stejnosměrný motorek, který je trochu větší a jako jediný má vlastní kabel.

#### <span id="page-23-1"></span>**1.4.1 Bzučák**

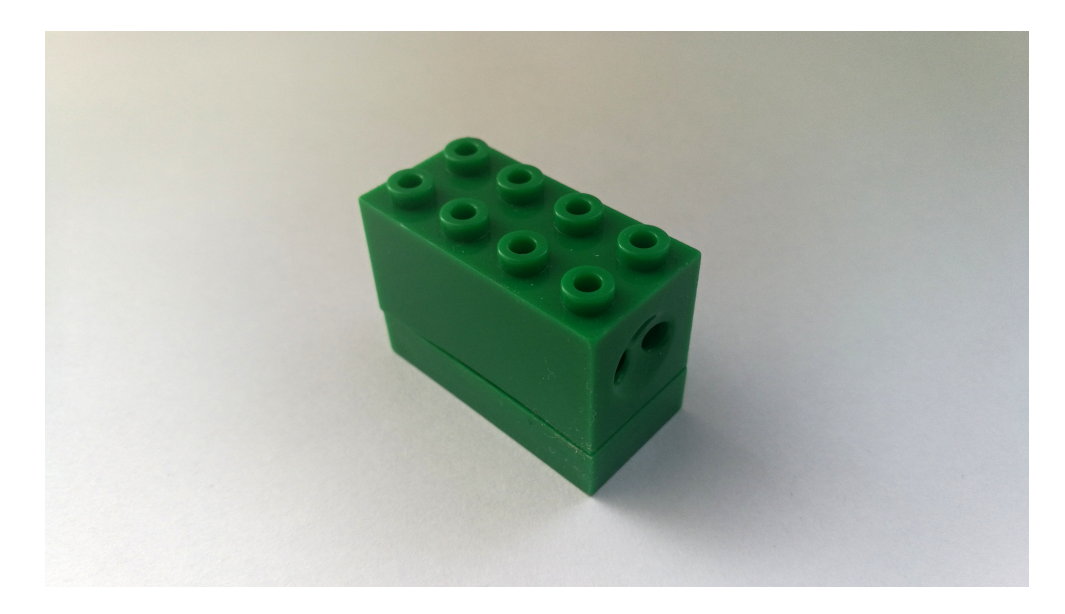

Obrázek 1.17: Bzučák

<span id="page-23-2"></span>Bzučák je bezpochyby nejjednodušší výstupní zařízení. Tento modul je tvořen pouze samo kmitajícím piezoreproduktorem. Piezo je připojené mezi první a druhý pin konektoru. Na první pin je přivedeno napájení z pomocného stabilizátoru. Druhý pin je pin ovládací a funguje tak, že na výstupní zařízení připojuje a odpojuje GND.

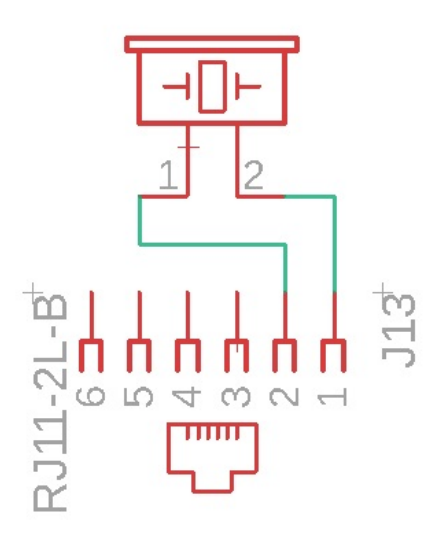

<span id="page-24-1"></span>Obrázek 1.18: Schéma bzučáku

## <span id="page-24-0"></span>**1.4.2 LED diody**

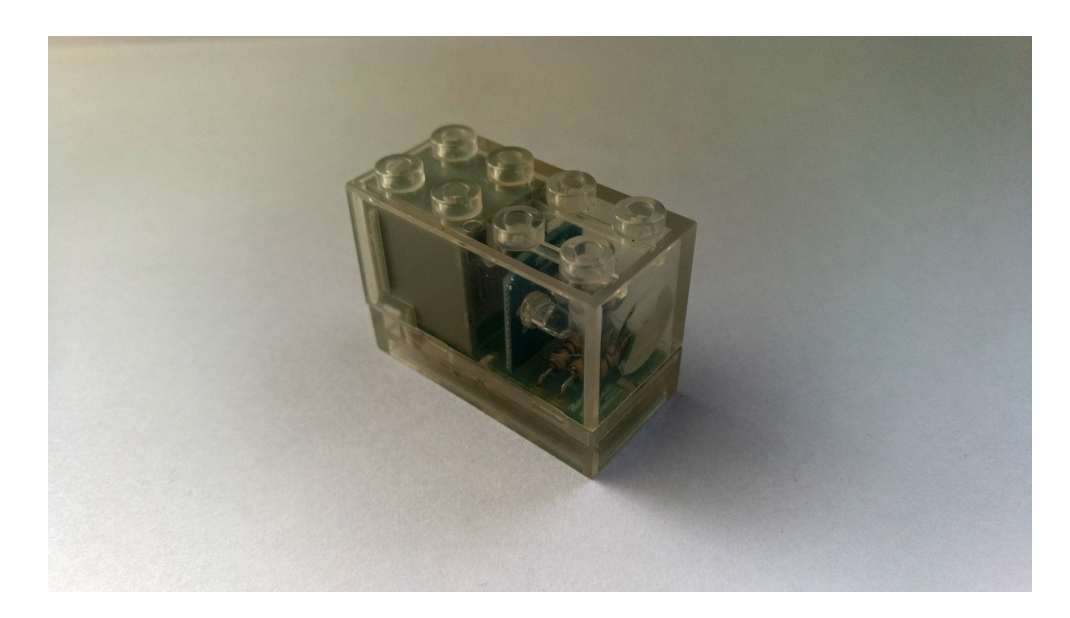

Obrázek 1.19: LED diody

<span id="page-24-2"></span>Moduly s LED diodami jsou osazeny dvojicí LED diod. Každá dioda má v sérii zapojený předřadný rezistor. Led diody jsou připojeny mezi první pin konektoru, na který je připojeno pevné napětí ze stabilizátoru a druhý pin konektoru, kde jsou přes řídící tranzistor připojeny k GND. Spínání LED diod probíhá stejně jako u modulu s bzučákem.

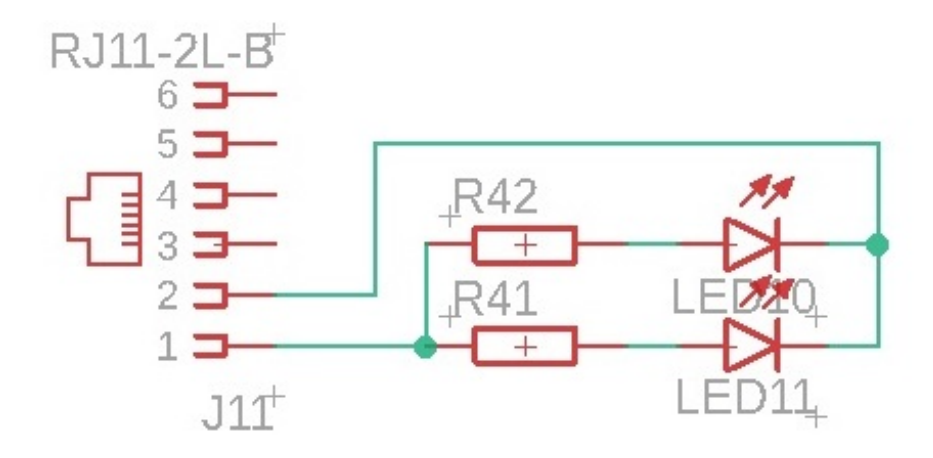

<span id="page-25-1"></span>Obrázek 1.20: Schéma LED diod

#### <span id="page-25-0"></span>**1.4.3 Stejnosměrný motor**

Modul se stejnosměrným motorkem se od ostatních modulů liší nejen svou velikostí, ale také i tím, že nemá konektor RJ12 typu female. Z modulu s motorkem vede kabel zakončený konektorem RJ12 typu male. Stejnosměrný motorek uvnitř modulu je připojen mezi piny čtyři a pin pět.

<span id="page-25-2"></span>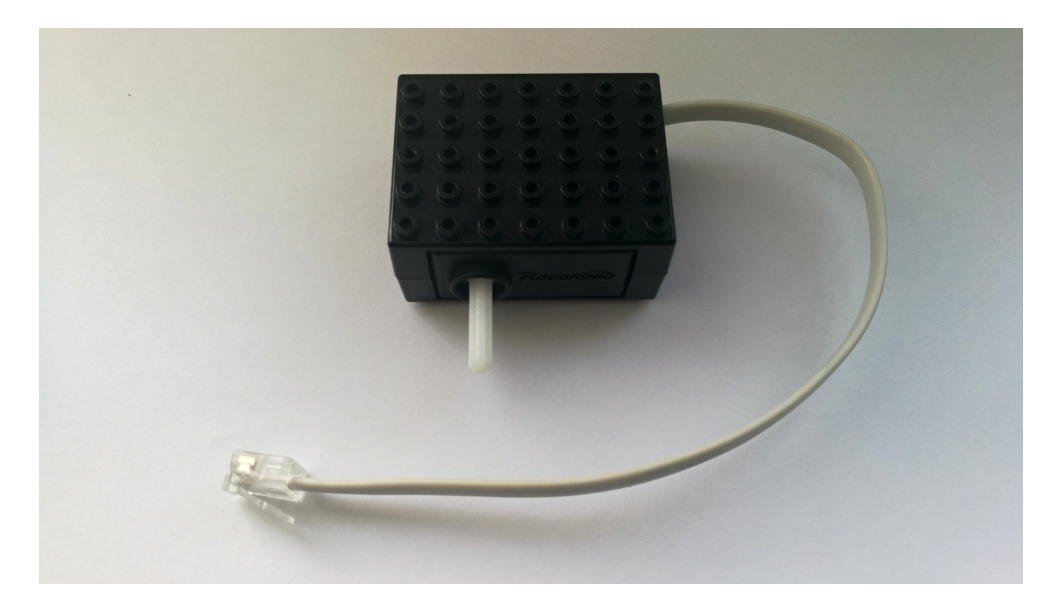

Obrázek 1.21: Stejnosměrný motorek

O řízení stejnosměrného motorku se starají dva integrované obvody LB1836. Tyto obvody jsou jako jedny z mála věcí na desce napájeny na přímo z baterie. Integrovaný obvod Lb1836 má v sobě obsažen celkem dva H-můstky. Tudíž se na řídící desce nacházejí celkem čtyři H-můstky. Tyto piny jsou připojeny přes rezistory na výstup mikroprocesoru. Každý z těchto pinů je pro jiný směr točení stejnosměrného motorku. Pomocí PWM signálu přivedeného na tyto piny můžeme řídit rychlost točení motorku. Výstupní piny H-můstku vedou na stejnosměrné motorky.

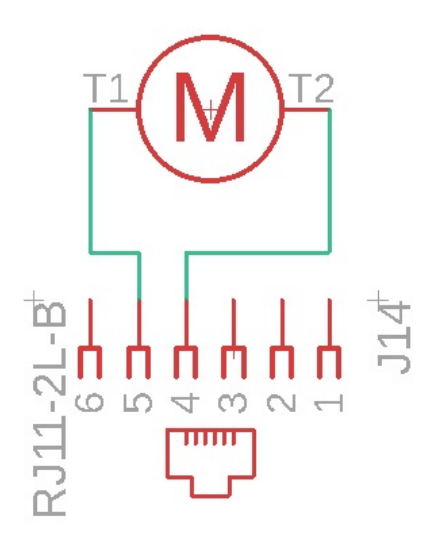

<span id="page-26-0"></span>Obrázek 1.22: Schéma zapojení motorku

## <span id="page-27-0"></span>**2 Nová řídící jednotka**

Zatímco jsem se v kapitole Původní řídící jednotka věnoval popisu původní řídící jednotky, tak v této části bych se chtěl zaměřit na požadavky na novou jednotku, výběru vhodných součástek, návrhu schéma, návrhu desky plošných spojů a nakonec popisu nové jednotky.

### <span id="page-27-1"></span>**2.1 Požadavky**

Při používání stavebnice ROBOROBO během kroužku dětské robotiky vedlo k analyzování všech nedostatků této stavebnice. Všechny tyto nedostatky jsem sepsal a v návrhu nové řídící jednotky se je pokusil vyřešit. V této části práce bych Vás chtěl seznámit s mými představami ohledně nové jednotky.

Nová řídící jednotka bude napájena čtyřmi AA bateriemi, stejně jak tomu bylo u staré. Vzhledem k velké spotřebě staré řídící jednotky i když byla jednotka vypnutá,jsme museli baterie mezi jednotlivými lekcemi z řídící jednotky vyndávat, což se negativně projevilo na krytu baterii, u kterého došlo k poškození dvířek, na nichž se ulámaly západky. Z tohoto důvodu bych chtěl, aby jednotka byla co nejvíce energeticky nenáročná. Hlavně v režimu spánku, ve kterém se nachází řídící jednotka nejvíce času.

Spotřeba řídící jednotky se při běžném použití může pohybovat mezi asi 60mA až 380mA při zapojení a spuštění čtyřech modulů se stejnosměrnými motorky. Tato spotřeba samozřejmě závisí na konkrétní lekci a použitých modulech. Budu-li brát v potaz tuto maximální spotřebu a řídící jednotku budu napájet kvalitními akumulátory o kapacitě 1900mAh, měla by mi řídící jednotka teoreticky vydržet v provozu asi 5 hodin. Bohužel tento výpočet je pouze teoretický a v reálné situaci se může dost lišit. Na původní jednotce zcela chybí signalizace stavu nabití baterií, díky čemuž jsem nikdy přesně nedovedl určit, kdy dojde k jejich vybití a tím pádem k přerušení lekce. Tento problém jsem řešil pravidelným dobíjením napájecích tužkových baterií před každou druhou lekcí, což se mohlo negativně projevit na jejich životnosti, respektive jejich kapacitě. Lekce trvají asi 70 minut a z toho je řídící jednotka v provozu maximálně polovinu tohoto času. Takže jsem měl téměř 99 procentní jistotu, že se baterie nevybijí.

Z tohoto důvodu vychází další návrh k úpravě, a to nahrazení špatně vymyšlené uživatelské rozhraní. Na původní řídící jednotce chybí rozhraní, které by uživateli dávalo zpětnou vazbu. Tímto rozhraním myslím displej, který by byl umístěn na řídící jednotce a zobrazoval několik základních věcí. Mezi tyto základní věci řadím: název a číslo vybrané lekce, stav baterie a aktuální režim jednotky.

Vzhledem k naprosto nelogickému uživatelskému rozhraní, byla práce s jednotkou celkem složitá. Proto si myslím, že přidaný displej tuto práci s jednotkou značně ulehčí. Stavebnice ROBOROBO je určena pro žáky prvního stupně základních škol, kterým se programování lekce muselo často opakovat a řešit problémy s programováním. Vzhledem k tomu, že už většina těchto žáků umí číst, budou moci novou jednotku s displejem bez problémů ovládat sami.

Jako další požadavek na řídící jednotku byl automatické uspávání. Toto opatření by mohlo ušetřit dost energie v napájecích bateriích. V praxi by se mělo jednat o čistě softwarové opatření. U tohoto opatření nastal požadavek na automatické varování pomocí bzučáku integrovaného na řídící jednotce. Toto varování by se mělo rozeznít po určitém čase. Jedno pípnutí by znamenalo první varování. Druhé varování by naznačilo dvě pípnutí. Při ignorování těchto varování by se jednotka sama vypnula.

Nové ovládání řídící jednotky by mělo být rozděleno na dva režimy, a to režim administrátora a režim uživatele. Do režimu administrátora by se měli dostat pouze pověřené osoby. V tomto režimu bude moct pověřená osoba vybrat výukovou lekci. Tato lekce se bude skládat ze čtyřech úloh, které se budou vybírat v uživatelském módu.

#### <span id="page-28-0"></span>**2.2 Výběr mikropočítače**

Této části realizace předcházel výběr ostatních komponentů a několik verzí schémat. Po analyzování vhodných komponent a základního zapojení mohlo dojít k vyhledávání vhodného mikropočítače. Tento mikropočítač musel splňovat několik kritérií na které jsem se rozhodl podívat v této kapitole.

Kvůli požadavkům na nízkou spotřebu a zachováním původních rozměrů řídící desky se musel vybrat displej, který splňuje tyto kritéria a zároveň je snadno ovladatelný. Rozhodli jsme se vybrat displej moderní technologie OLED, u kterého je nesporná výhoda oproti ostatním displejům v úspornosti. Také rozměry těchto displejů jsou velmi výhodné pro použití v nové řídící jednotce. Nakonec tedy padla volba na grafický OLED displej o uhlopříčce 0,91palců a rozlišení 128x32 pixelů. O ovládání tohoto displeje se stará integrovaný obvod SSD1306. Tento obvod je integrován přímo do displeje. Komunikace mezi OLED displejem a mikropočítačem probíhá přes sériovou linku využívající rozhraní SPI. Proto jeden z dalších požadavků byl procesor obsahující komunikační rozhraní SPI.

K řízení směru otáčení a řízení rychlosti stejnosměrného motorku jsem se rozhodl zachovat původní integrovaný obvod LB1836. Jak jsem již zmiňoval, řízení tohoto obvodu probíhá pomocí PWM modulace. Aby byl tento integrovaný obvod co nejefektněji řízen, bylo zapotřebí, aby nový mikropočítač měl obsaženy PWM výstupní porty.

Nový mikropočítač by měl také mít dostatek časovačů pro jednotlivé periferie. Pro řízení všech periferii je potřeba celkem pět časovačů. Dále je k těmto časovačům potřeba přičíst šestý časovač sloužící automatickému vypínání řídící jednotky, který bude měřit čas nečinnosti řídící jednotky a následně řídící jednotku uvede do režimu spánku.

Kvůli vstupním modulům je potřeba snímat analogové hodnoty na vstupech mikropočítače. Dále je potřeba měřit zbývající napětí tužkových AA baterií. Pomocí tohoto měření se bude vypočítávat zbývající kapacita tužkových baterií, a tudíž se uživatel vždy v čas dozví, za jak dlouho bude muset baterie vyměnit, případně dobít. K měření analogových hodnot pomocí mikropočítače se využívá A/D převodník, který převádí vstupní analogovou hodnotu na digitální a následně ji může dále zpracovávat. Tyto A/D převodníky v dnešní době obsahuje každý mikropočítač. Mezi zapojení těchto převodníků se mohou vyskytnout drobné rozdíly, a to třeba, že u některých mikropočítačů se využívá jeden A/D převodník na několik portů a u jiných může mít každý port svůj vlastní převodník. Tato konstrukce na moje zapojení nemá vliv. Je pouze potřeba aby mikropočítač měl dostatek těchto pinů s A/D převodníkem. Analogových vstupů je celkem zapotřebí pět.

Na ovládání řídící jednotky se využívají celkem čtyři tlačítka. Tyto tlačítka jsou přivedena na digitální vstup mikropočítače, ve kterém je detekována změna digitálních úroní. Aby tato změna byla bez problémů detekována je zapotřebí využít pull-up rezistorů. Tyto rezistory přivedou na vstup mikropočítače napětí, avšak díky jejich vysoké hodnotě (v řádech kilo ohmů) je omezen proud, a proto je toto napětí dosti měkké. Některé nové mikropočítače mají tyto pull-up rezistory integrovány a pomocí softwaru se dají aktivovat. Je celkem dobrá funkce, která trochu ulehčí návrh a přehlednost schématu. Dále byla potřeba, aby na mikropočítači nastavit probuzení z režimu spánku pomocí některých pinů.

Protože nová jednotka bude obsahovat OLED displej bylo potřeba najít vhodný mikropočítač, který bude dostatečně rychlý, aby bez problémů zvládal zapisovat na displej. Rychlost mikropočítače závisí na taktovací frekvenci interního oscilátoru. Během testů řízení displeje se ukázalo jako kompromis frekvence mikropočítače 16 MHz. Při použití frekvence 8MHz nastával problém nestíhajícího překreslování displeje, což se projevilo nepříjemným poblikáváním displeje. Při použití taktovací frekvence 32MHz se tato vysoká frekvence nepříznivě projevila na spotřebě.

Mezi další kritéria patří velikost mikropočítače a dostatečný počet vstupně/výstupních portů. U výběru mikropočítače hrálo taky roli to, aby se dala nová řídící jednotka osadit bez větších problémů ve škole a nemuselo se využít větších firem zabývajících se tímto problémem. Z tohoto důvodu bylo vybráno pouzdro TQ-FP, které splňujevšechny požadavky. Pouzdro TQFP je malé, všechny vývody jsou vyvedeny na okraje pouzdra, a dají se bez větších problémů pájet na DPS. Zároveň všechny mikroprocesory s tímto pouzdrem obsahují dostatečný počet pinů k realizaci nové řídící jednotky.

Na nové řídící jednotce bude modul bezdrátové komunikace rfm73. U tohoto modulu je použito napájecí napětí 3, 3 V. Při použití původního napětí 5 V by bylo potřeba navíc desku osadit dalším stabilizátorem a převodníky těchto dvou napěťových úrovní. Z tohoto důvodu jsem se rozhodl jako napájecí napětí a tím pádem logickou úroveň řídící části z původních 5 V přesunout na napětí 3, 3 V. O toto napájecí se nám bude starat 3, 3 SMD stabilizátor. Při použití napájení čtyřmi alkalickými AA bateriemi je jmenovité napájecí napětí 6 V, ale v případě použití nabíjecích tužkových baterií je jmenovité napájecí napětí jen 4,8 V. Při použití lowdrop napěťového stabilizátoru je potřeba napájecí napětí alespoň 5,3 V, proto by byl stabilizátor nepoužitelný a musel se zde použít DC/DC měnič k dosažení úrovně 5 V. Tento důvod mě utvrdil k použití 3,3 V.

V zadání bylo také napsáno, že je potřeba vybrat mikropočítač od firmy Michrochip z modelové řady PIC18. Díky výše uvedeným kritériím jsem se rozhodl vybrat konkrétně mikropočítač PIC18F87K22. Jedná se o mikropočítač s 8 bitovou architekturou, který všechny požadavky s přehledem splňuje a některé dokonce překonává.

### <span id="page-30-0"></span>**2.3 Návrh schéma nové řídící jednotky**

Při návrhu nové řídící jednotky jsem se snažil odstranit všechny výše zmíněné nedostatky a zároveň jsem se snažil dalším případným nedostatkům předcházet. Novou řídící jednotku jsem navrhoval podle zapojení té původní s rozdíly, řešící již zmíněné nedostatky. Jako hlavní kritérium nové řídící jednotky je zpětná kompatibilita se vstupně/výstupními moduly. Vzhledem ke změně celé koncepce programování nové řídící jednotky, u kterého se již nepočítá se čtečkou čárkových kódů, byl ušetřen jeden konektor R/W, který již na nové jednotce nebyl potřeba. Tohoto volného konektoru jsem se rozhodl využít a pomocí něj rozšířit vstupní rozhraní na celkem čtyři vstupní porty. Tím pádem bude stejně vstupních jako výstupních portů.

Novou řídící jednotku budou napájet stejně jako starou čtyři tužkové nabíjecí baterie. Rozhodl jsem se v návrhu schéma nové jednotky využít dvě napěťové úrovně. První napěťová úroveň je přímo výstup z baterií a bude se starat o napájení pomocných LED diod pod konektory a dále budou sloužit k napájení H-můstků. Tato úroveň byla hlavně zvolena z důvodu většího odběru stejnosměrných motorků. Pokud by byly stejnosměrné motorky napájeny přes stabilizátor, tak vzhledem k odběru motorků by docházelo ke zbytečným ztrátám na stabilizátoru. Napájecí úroveň baterií bude kolísat v závislosti na nabití baterií, a to v rozmezí od 5,3 V až do hranice 4,5 V, což je minimální napětí akumulátorů, při kterém ještě nedojde k poškození článků a zároveň je to hranice, při které ještě články zvládají stejnosměrným motorkům dodat potřebný proud. Při tomto napětí dojde ke zvukovému varování a zároveň i k varování na displeji, po chvilce bude jednotka uvedena do režimu spánku.

Druhá napájecí úroveň bude pevných 3,3 V, o kterou se bude starat napěťový stabilizátor, který bude stabilizovat hodnotu napětí z baterií. Tuto hranici jsem zvolil především kvůli modulu bezdrátové komunikace RFM73, který je na toto napájecí napětí stavěný. Mikroprocesor je možné napájet napětím v rozmezí 1,8 V až 5,5 V, takže napětí 3,3V je v půlce doporučeného napájecího napětí, což je ideální. Zároveň toto napětí zabezpečuje správnou funkci napěťového stabilizátoru i při maximálně vybitých baterií. Tato napěťová úroveň jednotce bude sloužit k napájení mikropočítače, displeje a modulu RFM73.

#### <span id="page-31-0"></span>**2.3.1 Vstupní porty**

Jako hlavní kritérium na výstupní porty byla zpětná kompatibilita s původním řídící jednotkou a také s původními vstupně/výstupními moduly. Druhým kritériem bylo upravit původní zapojení tak, aby se dosáhlo nějaké té úspory energie. Nové vstupy byly upraveny podle těchto podmínek.

U původní řídící jednotky bylo na vstupním konektoru RJ12 na prvním pinu přivedeno napětí z pomocného stabilizátoru. V režimu spánku toto napětí sice bylo odpojované od baterie, ale celkem nešťastným způsobem, který vůbec nebyl ideální. Z tohoto důvodu jsem se rozhodl vyřešit tento problém. Řešení spočívá v odpojování napájecí větve od baterií pomocí unipolárního tranzistoru. O řízení tohoto tranzistoru se bude starat mikropočítač. Pokud bude mikropočítač uveden do režimu spánku, na pinu spínající tranzistor dojde k přepnutí logické úrovně na logickou "0" a tím k uzavření tranzistoru, který spolehlivě odpojí první pin vstupního konektoru od napětí. Tímto řešením by mělo dojít k poklesu spotřeby elektrické energie.

Druhý pin vstupního konektoru slouží k získávání informací od vstupních čidel. V původním zapojení vedl druhý pin konektoru na dva piny mikropočítače. Jeden pin sloužil nejspíše jako digitální vstup a druhý jako analogový vstup. V programech jednotlivých lekcí bylo určeno, který pin v příslušné lekci bude použit. Toto řešení se mi zdálo velmi nepraktické a vzhledem k tomu, že vstupní rozhraní budou v nové realizaci celkem čtyři, bylo by na nové řídící jednotce zabráno celkem osm pinů mikropočítače, což je hodně, když to jde vyřešit pouze se čtyřmi. Z tohoto důvodu se rozhodlo o zapojení pouze na analogový vstup přes napěťový dělič s poměrem  $6/10.$ 

Dělič napětí musel být použit vzhledem k rozdílné napájecí hladině mikrokontroléru a napájecím napětím vstupních modulů. Bez použití tohoto děliče by došlo k poškození A/D převodníku uvnitř mikropočítače, co by v nejhorším případě mohlo vést ke spálení celého mikropočítače. Důvod tohoto možného poškození je následující: Analogový vstup má toleranci vstupního napětí napájecí napětí + 0,5 V, v našem případě se tedy jedná o maximální vstupní napětí 3,8 V. Při použití tlačítka a plně nabitých baterii by došlo k překročení maximálního napětí 1,4 V. Toto překročení napětí by způsobilo rozdíl napěťových hladin v převodníku a vyrovnávací proud v A/D převodníku by A/D převodník zajisté poškodil.

Správné navržení děliče bylo potřeba ke správné funkci A/D převodníku. Pokud by byl poměr moc malý, došlo by k překročení maximálního napětí na vstupu. Naopak kdyby byl poměr moc velký nemusel by mikropočítač správně vyhodnocovat změny napětí na vstupu. Dále bylo v návrhu potřeba počítat s jistou tolerancí rezistorů v děliči a možností lehkého přebití baterií. Kvůli možnosti většího napětí na bateriích jsem chtěl zachovat toleranci analogového vstupu mikropočítače. Pomocí jednoduchého výpočtu jsem se dostal na již zmiňovaný poměr 6/10. Tento poměr zaručuje správné vyhodnocování změny napětí na výstupu z čidla odrazu a z akustického čidla, u kterých se výstupní napěťová hladina pohybuje okolo 2 V.

Výše zmíněné řešení díky použití 12bitového převodníku přivedlo několik výhod. První výhoda tohoto řešení je zajisté ušetření čtyřech pinů. Tyto piny navíc by při programování způsobily větší složitost výsledného programu, vzhledem k tomu, že bych musel řešit jaký pin mám v daném případě použít. Druhá výhoda spočívá použitím 12bitového A/D převodníku, díky kterému se zvýšila citlivost u čidla odrazu a akustického čidla.

Třetí pin je připojen na PWM výstup z mikropočítače. Pomocí tohoto PWM signálu je spínána IR LED dioda v čidle odrazu. Toto spínání je určeno k lepšímu vyhodnocování výstupního signálu z odrazového čidla. Díky blikání LED diody v čidle se dá vyhodnotit, jestli signál od fototranzistoru přijatý mikropočítačem je signál z LED diody, nebo od nějakého rušení. Rušení může způsobovat infračervená složka světla, tato složka světla je obsažena ve slunečních paprscích a v zářivkovém světle. Teoreticky je možné ze zpoždění signálu vyhodnotit vzdálenost tělesa od kterého se světlo odrazilo od čidla. Čtvrtý a pátý pin je mezi všemi konektory propojen a tyto piny jsou přivedeny digitální vstupy/výstupy mikropočítače. Tyto dva piny byly původně určeny pro bezdrátovou komunikaci, ale nakonec byla bezdrátová komunikace integrována na novou řídící jednotku a tím pádem jsou zatím tyto piny nevyužity. Ale díky této přípravě se snad v budoucnu využijí třeba s novým vstupním modulem.

Šestý pin je stejně jako v původním zapojení přiveden na GND.

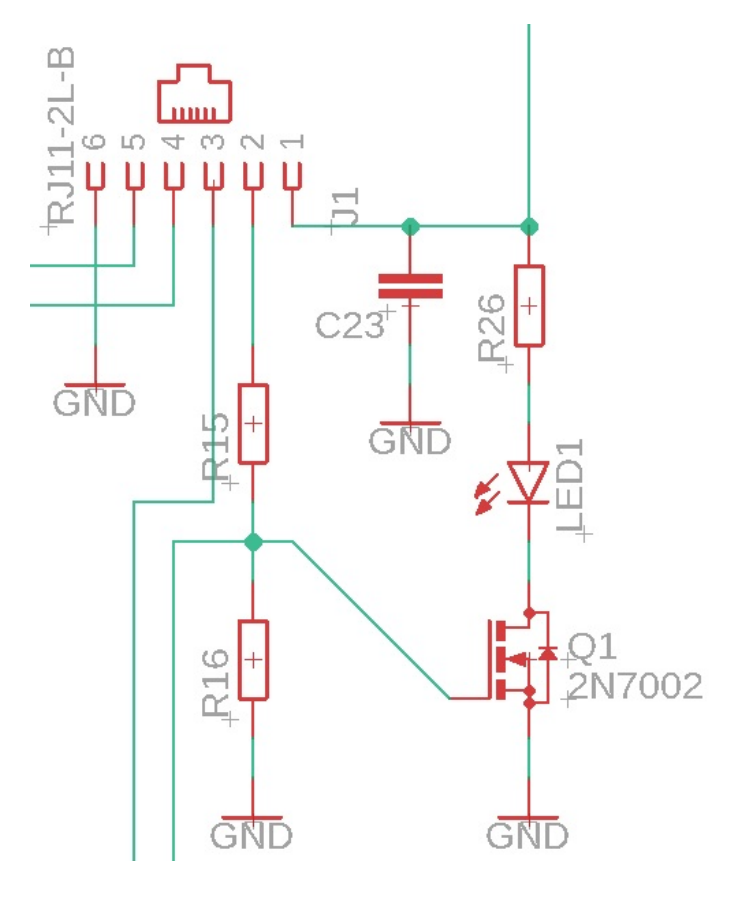

<span id="page-32-0"></span>Obrázek 2.1: Nové zapojení vstupního portu

Každý vstupní konektor má u sebe umístěnou LED diodu, která slouží v indikování probíhající komunikace mezi vstupním modulem a řídící deskou. V původním zapojení byla LED dioda zapojena přes rezistor na výstup mikropočítače. Tímto zapojením byl zbytečně zatěžován mikropočítač a zároveň byl použit pin, který by se dal využít lépe. Vzhledem k těmto důvodům jsem se rozhodl realizovat zapojení lépe. LED diodu jsem se rozhodl spínat tranzistorem. Chtěl jsem ušetřit pin mikropočítače, proto jsem se rozhodl spínat LED diodu přes druhý pin vstupního portu. Na tomto pinu se nachází výstup ze vstupního modulu. Abych zbytečně nezatěžoval tento port využil jsem cmos tranzistoru, který je spínán napěťovým polem nikoliv proudem, jako tomu je u bipolárních tranzistorů.

#### <span id="page-33-0"></span>**2.3.2 Výstupní porty**

Jako hlavní kritérium návrhu nových výstupních portů bylo dodržení zpětné kompatibility s původními porty. Díky dodržení kompatibility se nebudou muset upravovat stávající moduly a půjdou bez problémů použít. K výstupním portům se připojují následující moduly: stejnosměrný motor, bzučák a LED diody. U původní jednotky stejně jako u vstupů se na prvním pinu nachází napájecí napětí a na pinu šestém se nachází GND. Tudíž jsou všechny první a šesté piny na konektorech RJ12 propojeny.

První pin jsem se tedy rozhodl napájet stejně jako u vstupních konektorů, pomocí napájecí větve vedoucí přímo od baterií. Tato napěťová větev v případě uvedení mikropočítače do režimu spánku bude odpojena od zdroje, tedy od baterii. Toto napětí bude napájet celkem dva výstupní moduly, a to modul se LED diodou a modul se bzučákem.

Druhý pin slouží jako spínací. Oproti původní jednotce jsem zde použil místo bipolárního tranzistoru tranzistor unipolární. Gate tohoto tranzistoru je přiveden ovládací signál z mikropočítače. Na druhý pin konektoru je vyveden gate unipolárního tranzistoru. Poslední vývod tranzistoru je přímo připojen na GND. Tento tranzistor je využit ke spínání dvou výstupních modulů, které spíná připojením ke GND. Výstupní moduly LED dioda a bzučák jsou připojenu mezi první a druhý pin konektoru, tudíž po sepnutí tohoto tranzistoru se uzavře obvod a způsobí svit LED diod, nebo pískot bzučáku.

Třetí pin je připojen přes rezistor na vstup mikropočítače. Toto jsem zapojil podle původní řídící jednotky. Bohužel se mi nepodařilo přijít na důvod tohoto zapojení. Třetí pin není u žádných výše zmíněných výstupních čidel zapojen. Napadlo mě, že výrobce počítal s rozšířením stavebnice ROBOROBO o některý nový výstupní modul a tento výstup by mohl sloužit jako zpětná vazba od tohoto nového modulu.

Čtvrtý a pátý piny jsou využity k řízení stejnosměrného motorku. Tyto piny jsou připojeny na výstup integrovaného obvodu LB1836, vedou tedy na H-můstek. H-můstek se využívá jako nejlepší volba řízení stejnosměrných motorků, protože uživateli umožňuje řízení rychlosti otáčení motorku a zároveň jeho reverzaci. Stejně jako tomu bylo u původního zapojení řídící jednotky, použil jsem k řízení dva integrované obvody, to znamená, že každý výstup má svůj vlastní H-můstek. Na výstupu H-můstku je připojen kondenzátor, tento kondenzátor zde slouží jako dodatečná ochrana proti rušení. Každý integrovaný obvod LB1836 má celkem čtyři ovládací piny. Dva slouží pro první H-můstek a druhý dva slouží pro ten zbylý. Pomocí těchto dvou řídících pinů, které jsou přes rezistor připojeny na výstup mikropočítače, probíhá řízení motorku. Toto řízení probíhá tak, že každý ze dvou ovládacích pinů na jeden můstek slouží na jeden směr otáčení. Puštěním PWM modulace na pin, v závislosti na směru otáčení motorku, můžeme tímto signálem řídit rychlost. Pokud se na obou vstupních pinech IC nachází logická hodnota "LOW", je tento obvod v režimu spánku, ve kterém čeká na přivedený signál. Pokud se na obou vstupech objeví logická hodnota "HIGH", měla by být aktivována brzda motoru.

Na šestém pinu, jak jsem již zmiňoval se nachází GND, tento pin podobně jako pin třetí není v realizaci u výstupních čidel použit.

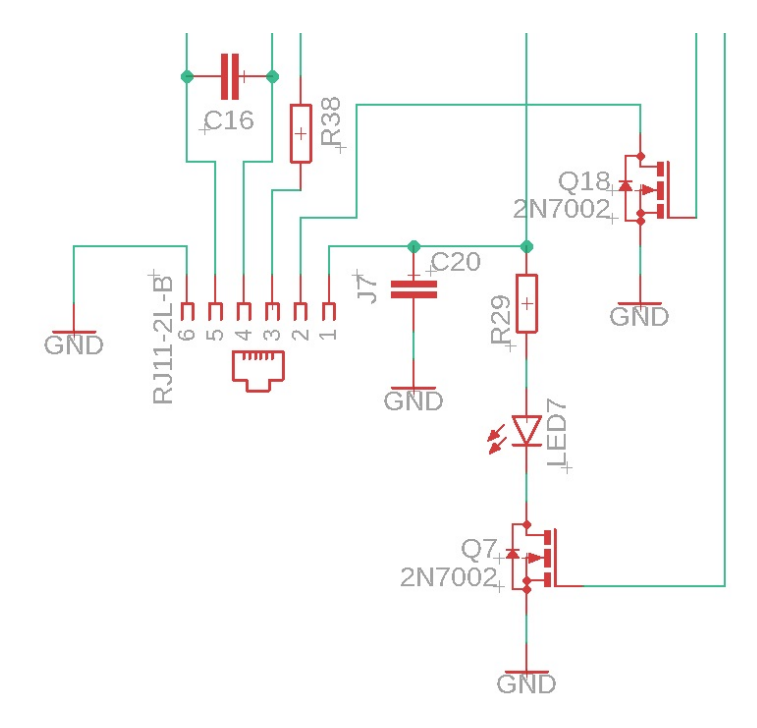

<span id="page-34-1"></span>Obrázek 2.2: Nové zapojení výstupního portu

#### <span id="page-34-0"></span>**2.3.3 Další úpravy**

Na nové řídící desce jsem udělal několik celkem podstatných úprav vedoucí k nižší spotřebě, lepšímu uživatelskému rozhraní a k budoucímu rozšíření nových výukových lekcí. První nepatrná změna se týkala změny spínání integrovaného bzučáku. Zde byl nahrazen bipolární tranzistor tranzistorem unipolárním. Touto změnou bych chtěl ušetřit nepatrné množství energie a zároveň trochu zvýšit hlasitost bzučáku, která v původním zapojení nebyla moc vysoká, ačkoliv byla občas otravná.

Druhá úprava spočívala v zapojení ovládacích tlačítek. Nově všechny tlačítka po stisku propojují vstupní digitální pin mikropočítače a GND. Paralelně k tlačítku je připojen keramický kondenzátor sloužící alespoň k částečnému odrušení vlivu překmitu tlačítka. Dále se budou řešit nepatrné překmity tlačítka řešit softwarově, kde dojde k úplnému odstranění těchto vlivů, respektive dojde k takovému ošetření, že na ně procesor nebude reagovat. Pro přivedení měkkého kladného napětí na pin mikropočítače sloužícího ke správné funkci tlačítka se bude starat pull-up rezistor nacházející se uvnitř mikropočítače. Aby nedocházelo k reagování mikroprocesoru na tlačítka a tím způsobeným probouzením mikropočítače, bude softwarově nastavené probouzení procesoru pouze na pin RB0.

Třetí úpravy se týká displej. Nakonec se použil OLED displej o uhlopříčce 0,91palců a rozlišení 128x32 pixelů ovládaný řadičem SSD1306. Tento displej umí komunikovat přes sběrnici I2C a SPI. Po zvážení výhod a nevýhod obou protokolů jsem se rozhodl použít SPI, která při zapojení displeje komunikovala rychleji. Na displeji se nachází patnácti pinový ohebný flex kabel, který se dá k DPS řídící jednotky připájet. Tento displej jsem připojil k mikropočítači podle katalogového zapojení.

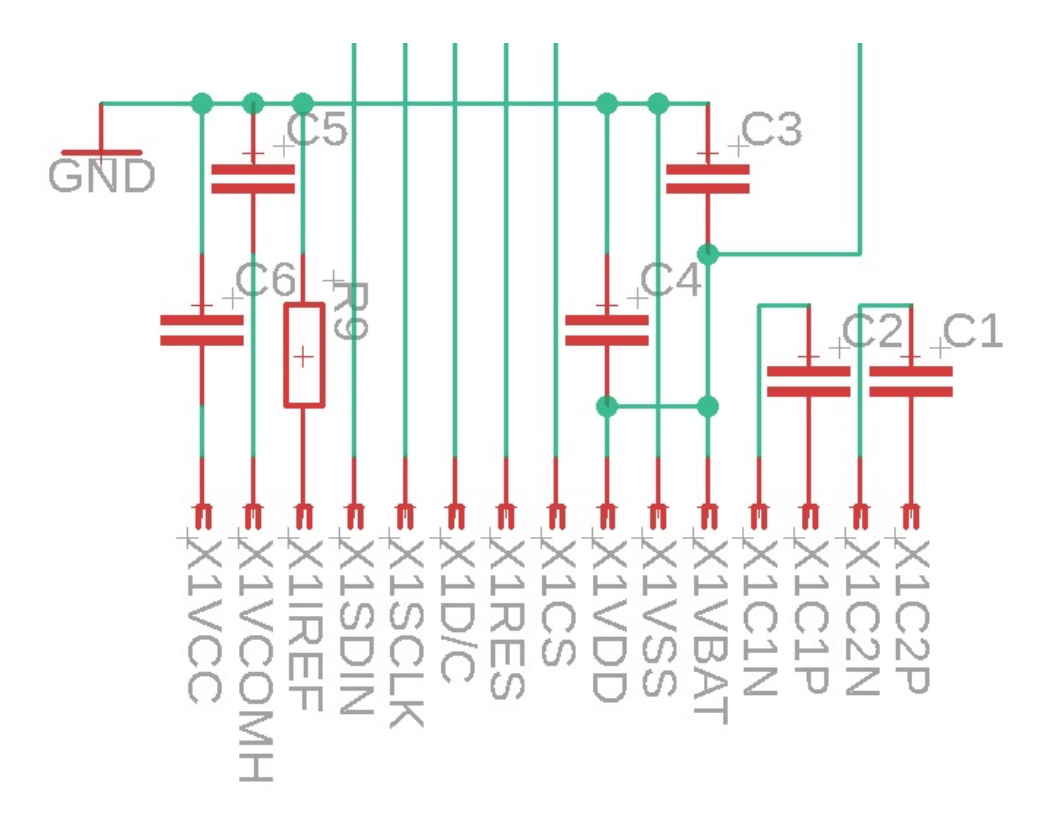

<span id="page-35-0"></span>Obrázek 2.3: Nové zapojení displeje

Čtvrtá úprava se týkala zapojení bezdrátového modulu RFM73. Tento modul bude v budoucnu použit k lekcím s dálkovým ovládáním stavebnice. Komunikace tohoto modulu probíhá pomocí sběrnice SPI, tedy stejně jako u OLED displeje. Tento modul tedy zabere druhé rozhraní SPI obsažené v mikropočítači. Tento modul jsem také zapojil podle katalogu.

Pátá změna zapojení slouží k měření zbývající kapacity baterií. Zároveň je tato úprava dobrá k ochraně baterií před podvybitím, které by v lepším případě způsobilo ztrátu kapacity a v tom horším úplné zničení baterie. Vzhledem k napájecímu

napětí mikropočítače 3,3 V nemohly být baterie přímo připojené na 12bitový A/D převodník v procesoru, ale musely se zapojit přes napěťový dělič. U měření baterií jsem použil stejně navržený dělič s poměrem 6/10. Při použití rezistorů z řady E24 o hodnotách 12KΩ a 20KΩ při plně nabitých bateriích poteče děličem proud 163 µA, což je sice malý proud, ale nemůžeme ho úplně zanedbávat. Proto jsem do série zapojil unipolární tranzistor, kterým se napěťový dělič spíná jen při měření napětí baterií. Vzhledem k přechodovému odporu 8Ω tento odpor tranzistoru můžeme zanedbat. Naměřené napětí na bateriích bude v programu podle grafu přepočítáno na kapacitu, respektive na zbývající procenta z původní kapacity s tím, že 100 % bude odpovídat napětí 5,2 V a napětí 4,5 V bude odpovídat 1 %.

Poslední úprava nové řídící jednotky spočívá ve snížení celkové spotřeby elektrické energie. Tato úprava byla nezbytná k zamezení vysoké spotřeby elektrické energie a tím nutnost externí nabíjení baterií. Tato úprava proběhla ve dvou etapách a tyto etapy na sebe zavazují. V první etapě úpravy řídící jednotky jsem se zaměřil hlavně na hardwarovou úpravu. Kde proběhla změna v napájecí části, která pomocí dvojice tranzistorů v režimu spánku odpojuje vše kromě mikropočítače. Tyto dvojice se na desce nacházejí celkem tři. Jedna slouží k odpojování napájení vstupních/výstupních portů. Druhá a třetí se používá na odpojení H-můstku, do kterých teklo nejvíce proudu. Proto se dospělo v závěru, že při nepoužívání motoru budou H-můstky vždy odpojené. Během těchto úprav se ušetřilo nejvíce energie.

V druhé etapě jsem se zaměřil na softwarové nastavení nízkého odběru. Toto nastavení se stará o vypínání napájecích větví a dále je v něm zahrnuto uspávání procesoru, při kterém procesor sníží svoji frekvenci a odpojí většinu svých periferii. Díky těmto ošetřením je pokles odebírané energie při režimu spánku téměř 13 násobný a v uživatelském režimu bez zapojených vstupně/výstupních modulů je pokles 4 násobný.

Všechny tyto úpravy včetně vstupních a výstupních portů byly před navržením DPS otestovány na kontaktním nepájivém poli. Díky čemu se předešlo zbytečně vyrobeným nefunkčním DPS. Nakonec se celé nově navržené schéma zapojilo na nepájivém poli, na tomto zapojení se také testovala spotřeba nové řídící jednotky a také se zde testoval software nové jednotky.

## <span id="page-37-0"></span>**2.4 Návrh DPS nové řídící jednotky**

Při návrhu DPS jsem se musel řídit třetím bodem zadání své bakalářské práce ve kterém je pojednává o nutnosti zachování rozměrů původní řídící desky. Během konzultace s vedoucím mé bakalářské práce mi byla sdělena představa o umístění nové řídící desky do krabičky po staré řídící jednotce. Ačkoliv se v posledních letech k výrobě krabiček začala využívat technologie 3D tisku, stále tato technologie není zcela odladěna a plastovému odlitku se nevyrovná. Proto navrhnout DPS tak, aby byla zcela rozměrově kompatibilní s původním krytem byla nejlepší a nejjednodušší volba. Zachováním původní krabičky se dosáhlo ušetření času s návrhem a výrobou krabičky nové. Při návrhu jsem musel tedy dodržet obrysy původní DPS. Umístění některých součástek, a to převážně vstupní a výstupní konektory, tlačítka, LED diody pod konektory a patice pro baterie. Dále jsem musel najít ideální místo pro umístění OLED displeje, na toho umístění jsem měl několik návrhů, ale nakonec mi přišlo jako ideální volba ho umístit na vrchní stranu DPS na místo nápisu ROBO-ROBO. Vždyť nápis ROBOROBO měl téměř totožné rozměry jako displej a toto místo na displej bylo jako dělané. Průběžně během návrhu jsem vytištěný návrh porovnával s původní jednotkou a tím jsem dosáhl stejných rozměrů.

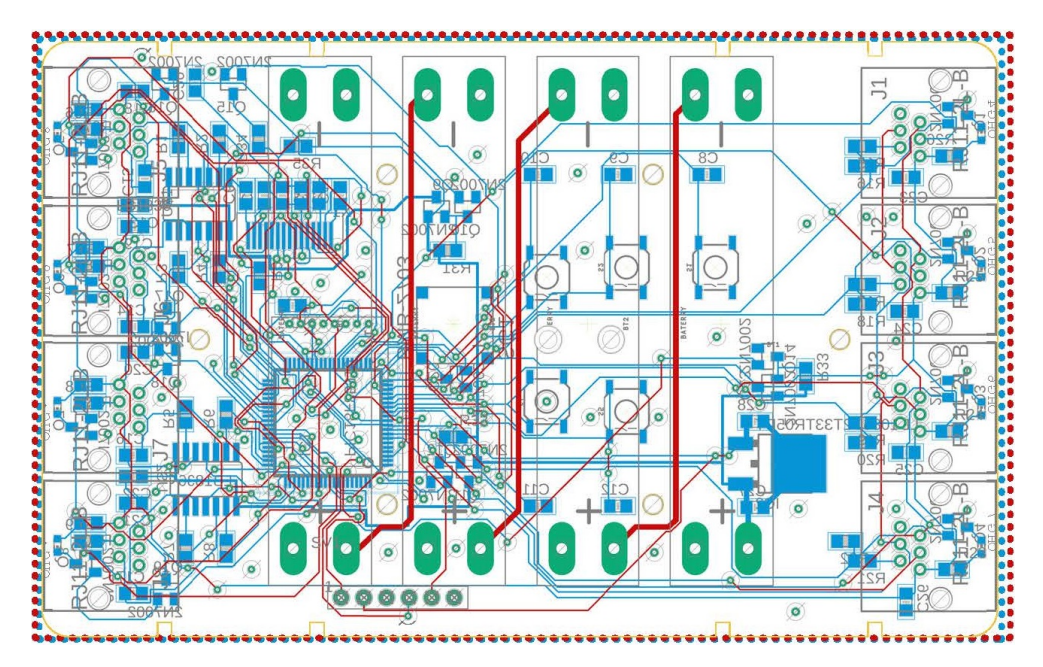

<span id="page-37-2"></span>Obrázek 2.4: Návrh DPS nové řídící jednotky - bez rozlité mědi spojující GND

#### <span id="page-37-1"></span>**2.4.1 Vstupní porty**

Po návrhu a otestování schématu jsem se mohl pustit do návrhu desky plošných spojů. Tento návrh probíhal nejprve na papír, kvůli správnému rozmístění konektorů a všech součástek, u kterých se muselo zachovat umístění. Dále se museli rozmístit

všechny ostatní součástky, to už tedy probíhalo v návrhovém prostředí EAGLE. Mezi součástky, u kterých se musela dodržet jejich správné umístění jsou i vstupní konektory. Návrh části DPS s výstupními si můžeme prohlédnout na obrázku Obrázek 2.5. Tento obrázek jsem sem umístil kvůli větší přehlednosti bez obou vrstev rozlité mědi spojující na desce GND.

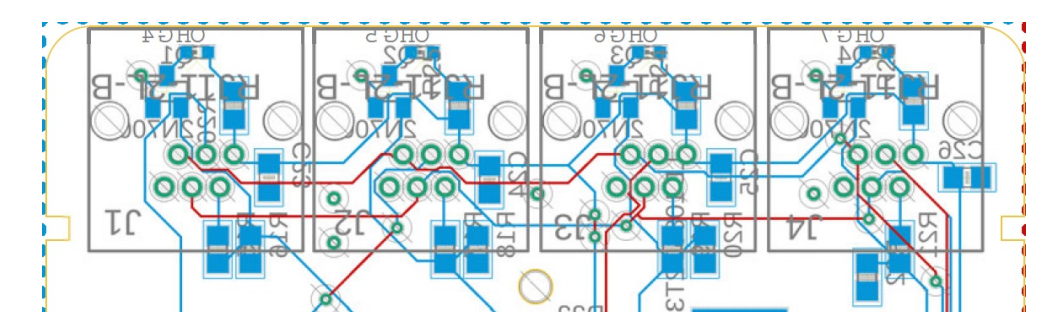

<span id="page-38-1"></span>Obrázek 2.5: Nové zapojení vstupního portu - bez rozlité mědi spojující GND

#### <span id="page-38-0"></span>**2.4.2 Výstupní porty**

V návrhu desky plošných spojů výstupních portů jsem postupovat obdobně jako u portů vstupních. Na rozdíl od vstupních portů je poblíž výstupních portů více součástek. Hlavně poblíž výstupních portů museli být umístěny dva integrované obvody starající se o napájení a ovládání stejnosměrných motorků. Na obrázku Obrázek 2.6 můžete nahlédnout na zapojení výstupních portů. Opět kvůli větší přehlednosti bez obou vrstev rozlité mědi spojující na desce GND.

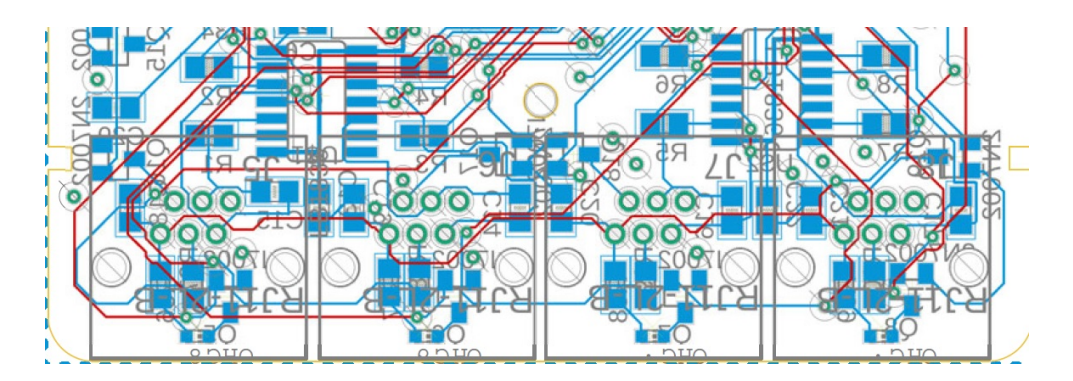

<span id="page-38-2"></span>Obrázek 2.6: Nové zapojení výstupního portu - bez rozlité mědi spojující GND

### <span id="page-39-0"></span>**2.5 Software**

Programování řídící jednotky proběhlo v prostředí MPLAB X IDE pomocí jazyka C pro mikropočítače. Protože byl využit mikropočítač o firmy Microchip bylo použití tohoto prostředí více než vhodné. Dále jako velkou výhodu bych viděl dobrou komunikaci s programátorem PICkit 3, se kterým mám velmi dobré zkušenosti a nikdy jsem se u něj nesetkal s problémem.

Programování nové řídící jednotky předcházel návrh uživatelského prostředí. Na přehledné a uživatelsky příjemné prostředí byl kladem velký důraz. Vzhledem k tomu, že s těmito stavebnicemi pracují děti prvních stupňů základních škol, které se právě naučili číst. V zadání práce dále bylo zadáno ovládání řídící jednotky ve dvou režimech, a to režim administrátora, ve kterém je možné nastavit výukovou lekci a dále uživatelský režim, ve kterém jde nastavenou lekci pouze spustit. Vzhledem k tom, že každá původní lekce obsahovala celkem čtyři módy lekce, rozhodl jsem se tuto možnost zachovat. A v uživatelském režimu přidat možnost výběru módu lekce, ve kterém může uživatel pomocí tlačítek "right" a "left" navolit příslušnou mód lekce. Tento vybraný mód lekce bude moct pak uživatel zapnout pomocí tlačítka "start" a vypnout pomocí totožného tlačítka.

Jako příklad tohoto řešení, bych zde uvedl výukovou lekci "Stopař". V této lekci uživatel sestaví pojízdného robota, který používá tyto moduly: dva stejnosměrné motorky a čidlo odrazu. Tato lekce obsahuje čtyři módy lekce. První mód lekce způsobí, že robot bude sledovat čáru. Druhý mód způsobí, vyhýbání robota černé čáře. Další módy jsou dost podobné.

Po konzultaci s vedoucím bylo rozhodnuto, že běžný uživatel (žák kroužku Dětské robotiky), by se neměl dostat do administrátorského režimu a nemohl si měnit lekce. Do tohoto režimu by měl mít přístup pouze učitel. Proto jsem se rozhodl administrátorský režim spouštět pouze při stisku tajné kombinace tlačítek. Tuto kombinaci jsem zvolil na souběžný stisk tlačítek "start" a tlačítka "function" po dobu delší než 2 vteřiny. Čas stisku tlačítka jsem zvolil z důvodu dostání uživatele do administrátorského režimu omylem, při krátkodobém stisknutí těchto tlačítek. Vstup do administrátorského prostředí se po stisku kombinace tlačítek "start" a tlačítka "function" bude ještě muset potvrdit tlačítkem "left".

Aktuálně je mikropočítač naprogramován demo verzí programu s ukázkovou lekcí. Další lekce jsou navrženy a připraveny na naprogramování. S programováním dalších lekcí se čeká na výrobu a osazení DPS, což umožní lepší testování nových částí programu.

Na obrázku Obrázek 2.7 je vidět zjednodušený blokový diagram uživatelského prostředí. Tento diagram sloužil k naprogramování samotného mikroprocesoru.

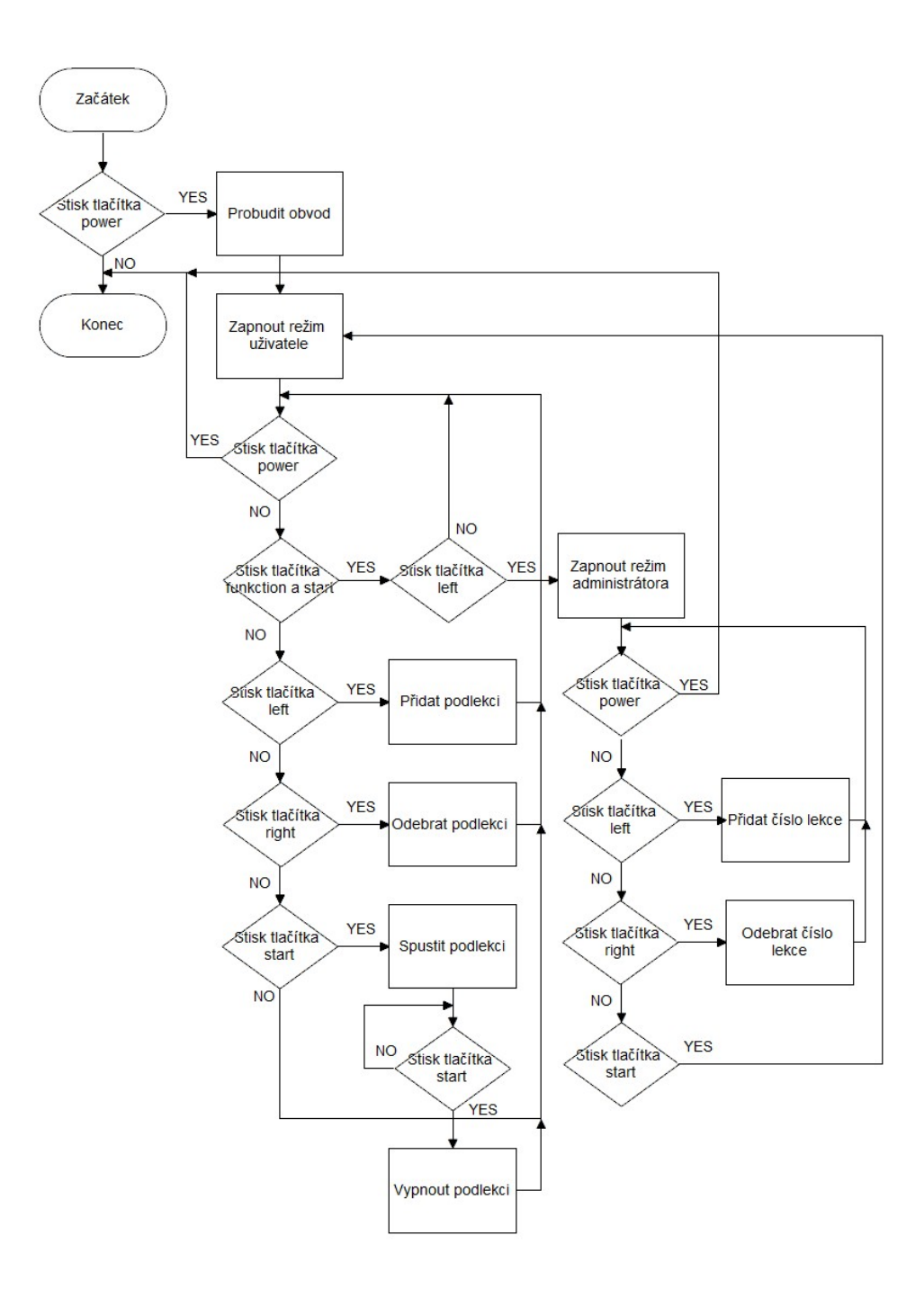

<span id="page-40-0"></span>Obrázek 2.7: Blokový diagram uživatelského prostředí

# <span id="page-41-0"></span>**Závěr**

V průběhu řešení mé bakalářské práce jsem vedl kroužek dětské robotiky, ve kterém se tato stavebnice využívá. Tato skutečnost vedla k objevení většiny nedostatků původního zapojení, na základě kterých byla navržena nová řídící jednotka. Tato jednotka zůstala plně kompatibilní s původní jednotkou. Na novou řídící jednotku přibyl grafický OLED displej s rozlišením 128x32 pixelů, díky kterému se dosáhlo lepšího uživatelského prostředí. Tento nový návrh byl realizován na kontaktním nepájivém poli, na kterém také došlo k odladění malých chyb. Podle DPS původní jednotky byl realizován návrh nového plošného spoje, tím pádem je nová DPS rozměrově plně kompatibilní s původní jednotkou a lze ji umístit do krabičky po původní jednotce. Mikrořadič byl naprogramován demo verzí programu určenou k doprogramování dalších lekcí. Doprogramování všech výukových lekcí proběhne na prototypovém plošném spoji, který je momentálně ve výrobě. Po úplném odladění hardwaru a softwaru nové řídící jednotky dojde k nahrazení původních jednotek touto novou. Nová jednotka zjednoduší v kroužku dětské robotiky práci se stavebnicí, a to především kvůli odstranění programátoru a již poškozených programovacích kartiček.

Nová řídící jednotka je připravena na několik dalších rozšíření. Realizace těchto rozšíření by mohla spočívat v použití nevyužitých vstupních pinů připojených na pin mikropočítače, nebo v dodělání dálkového ovladače k modulu bezdrátové komunikace RFM73.

# <span id="page-42-0"></span>**Použitá literatura**

- [1] HEROUT, Pavel. *Učebnice jazyka C. 3.upr. vyd.* České Budějovice: Kopp, 1994, 269 s. ISBN 8085828219.
- [2] MATOUŠEK, David. *C pro mikrokontroléry PIC: práce s PIC18F452 a PIC18F1220 v jazyce C.* 1. vyd. Praha: BEN - technická literatura, 2011, 367 s. C praxe. ISBN 978-80-7300-413-2.
- [3] *Ville Kaajakari, Practical MEMS: Design of microsystems, accelerometers, gyroscopes, RF MEMS, optical MEMS, and microfluidic systems,* 2009, ISBN-10:0982299109.
- [4] PLÍVA, Zdeněk. EAGLE prakticky: řešení problémů při běžné práci. 2. vyd. Praha: BEN - technická literatura, 2010. ISBN 978-80-7300-252-7.
- [5] *MICROCHIP TECHNOLOGY INCORPORATED: PIC18F87K22 Family Data Sheet [online]. 2011. ISBN ISBN 978-1-61341-272- 5.* Dostupné také z: [http:](http://ww1.microchip.com/downloads/en/DeviceDoc/39960d.pdf) [//ww1.microchip.com/downloads/en/DeviceDoc/39960d.pdf](http://ww1.microchip.com/downloads/en/DeviceDoc/39960d.pdf).
- [6] *SOLOMON SYSTECH SEMICONDUCTOR TECHNICAL DATA*. SSD1306, 2008. Dostupné také z: [https://cdn- shop.adafruit.com/datasheets/](https://cdn-shop.adafruit.com/datasheets/SSD1306.pdf) [SSD1306.pdf](https://cdn-shop.adafruit.com/datasheets/SSD1306.pdf).

## **Obsah přiloženého DVD**

Text bakalářské práce: Bakalarka\_prace\_Zima.pdf Schéma původní řídící jednotky ve formátu PNG. Schéma nové řídící jednotky ve formátu PNG. Návrh vrchní strany plošného spoje ve formáyu PNG. Návrh vrchní strany plošného spoje ve formátu PNG. Návrhy v programu EAGLE:

bakalarka.zip

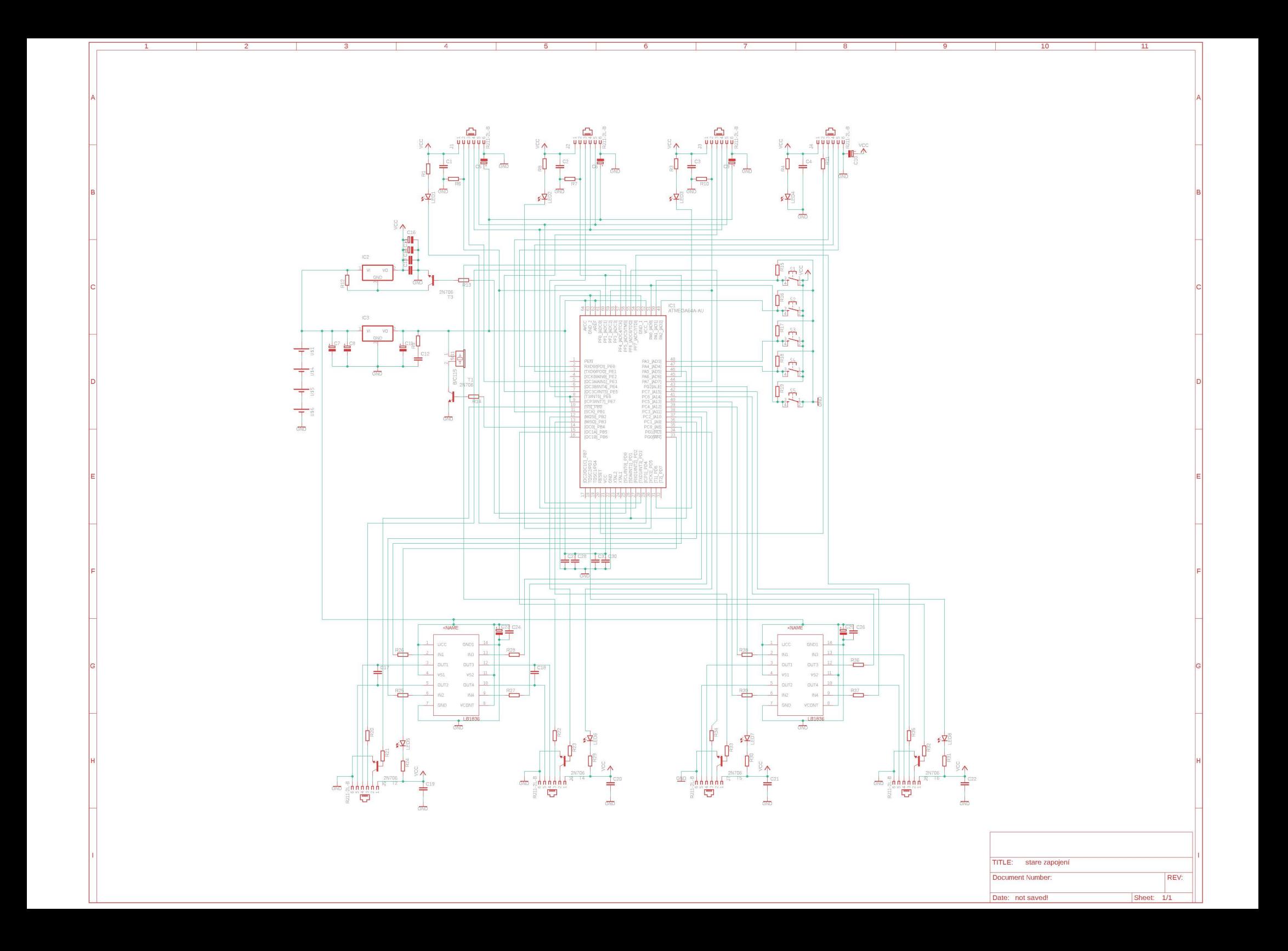

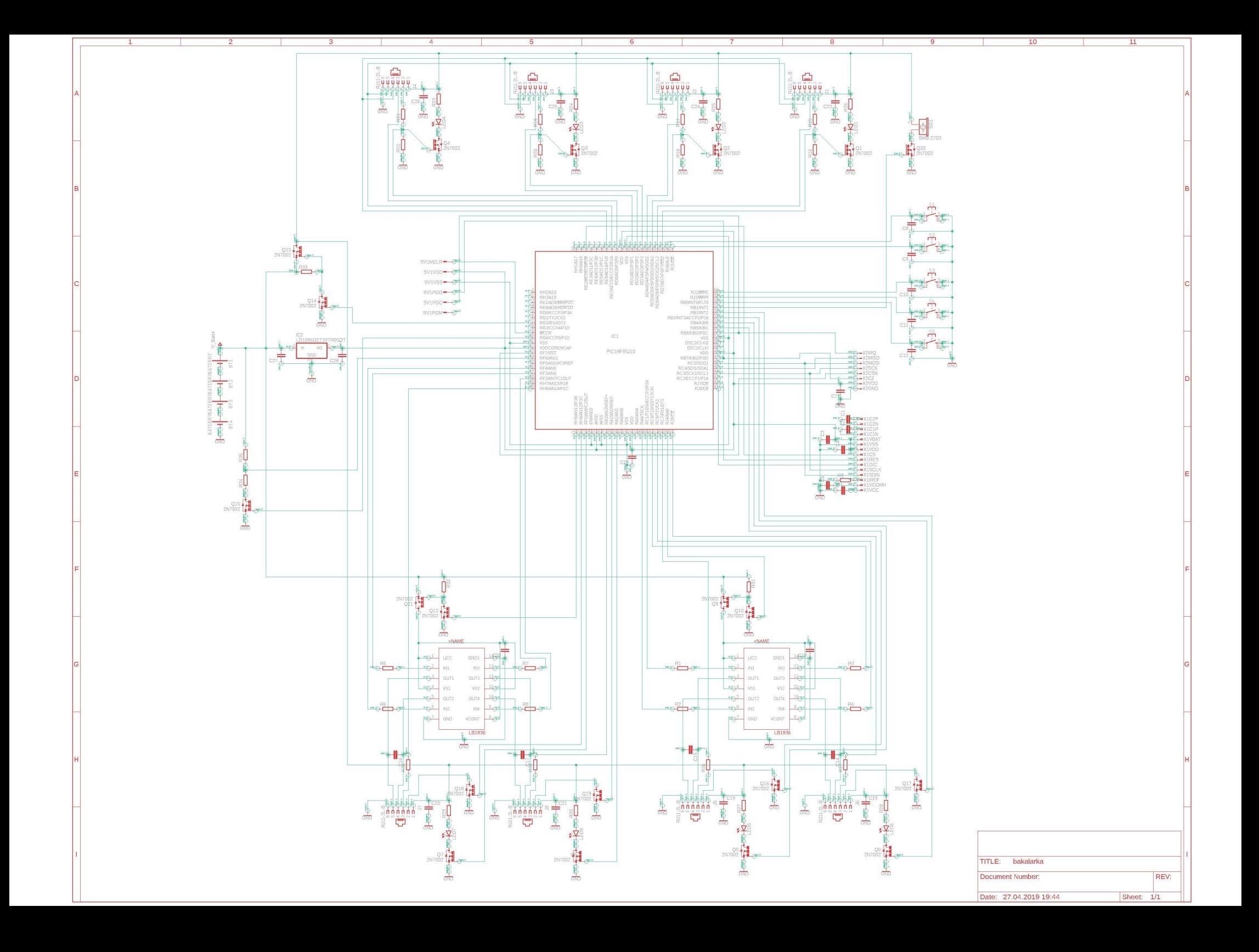

# **Příloha 3**

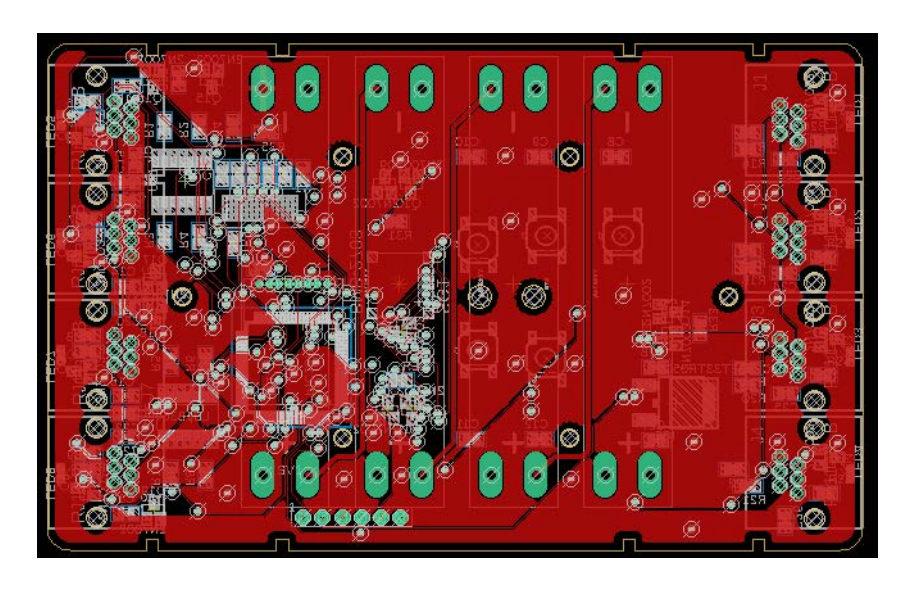

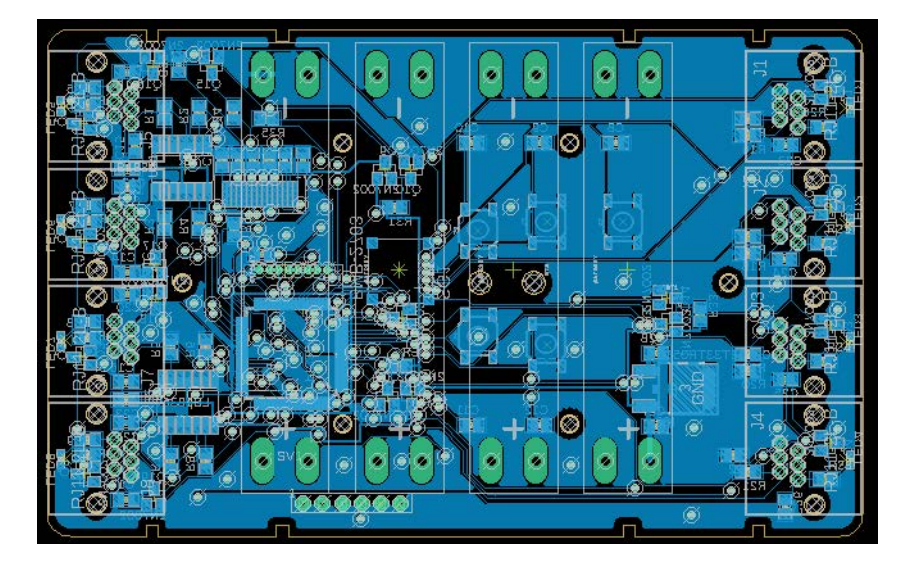